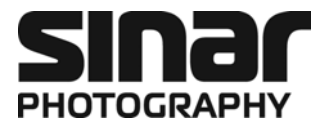

# **Sinar arTec**

\_\_\_\_\_\_\_\_\_\_\_\_\_\_\_\_\_\_\_\_\_\_\_\_\_\_\_\_\_\_\_\_\_\_\_\_\_\_\_\_\_\_\_\_\_\_\_\_\_\_\_\_\_\_\_\_\_\_\_\_\_\_\_\_\_\_\_\_\_

# Das Kamerasystem für digitale Architekturfotografie

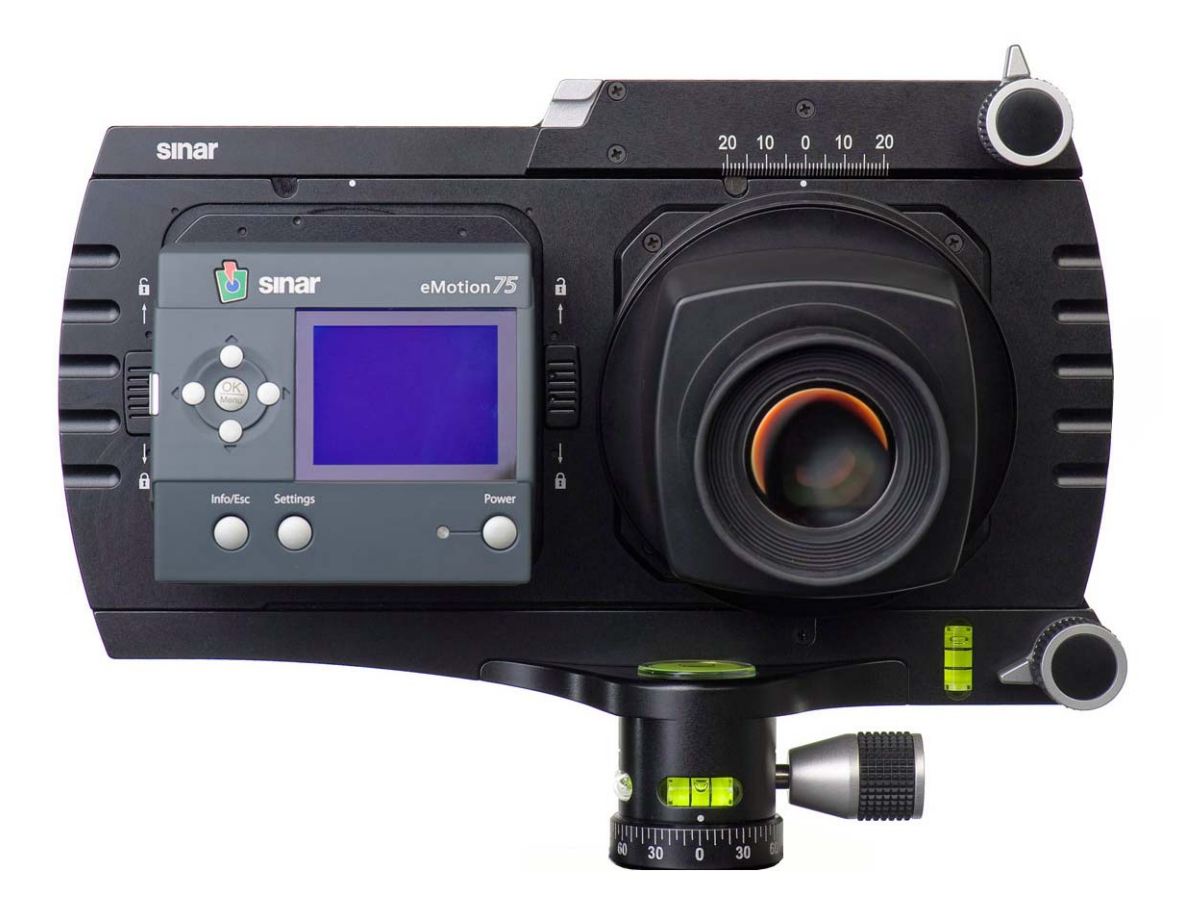

# Bedienungsanleitung

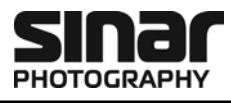

#### **Urheberrecht**

Copyright © 2008 - 2009 Sinar Photography AG. Alle Rechte vorbehalten.

Diese Bedienungsanleitung oder Teile dieser Bedienungsanleitung dürfen nicht ohne die vorherige Genehmigung durch die Sinar Photography AG vervielfältigt werden, etwa durch Druck, Fotokopie, Mikrofilm oder andere Verfahren, noch dürfen Inhalte ohne Genehmigung durch die Sinar Photography AG mittels elektronischer Systeme verwendet, weiterverarbeitet, vervielfältigt oder verbreitet werden.

#### **Haftungsausschluss**

Diese Bedienungsanleitung wurde mit der gebotenen Sorgfalt erstellt. Es wird keine Haftung für Schäden übernommen, die sich aus der Nichtbeachtung der in dieser Bedienungsanleitung beinhalteten Hinweise oder bei Zweckentfremdung ergeben.

Sinar Photography AG behält sich das Recht vor, mit dem Fortschritt der Technik Änderungen an dieser Benutzeranleitung vorzunehmen.

#### **Recht an geistigem Eigentum und Persönlichkeitsrechte**

Bilder die mit einer fotografischen Kamera aufgenommen werden, unterliegen den Rechten an geistigem Eigentum und den Persönlichkeitsrechten des jeweiligen Landes. Eine andere Verwendung als für den reinen Privatgebrauch ist nur unter Beachtung der im betreffenden Land geltenden Rechte gestattet. In einigen Fällen ist auch die Aufnahme und Verwendung von fotografischen Aufnahmen für den Privatgebrauch durch das Recht an geistigem Eigentum eingeschränkt. Bitte beachten Sie bei der Aufnahme von Fotografien immer die Rechte des Landes.

#### **Handelsmarken**

Der Sinar-Schriftzug und das Sinar Logo sind Eigentum der Sinar Photography AG. Alle anderen in der folgenden Dokumentation genannten Handelsmarken sind Eigentum ihrer jeweiligen Inhaber.

#### **Entsorgung**

Sollten Sie diese Anleitung nicht mehr benötigen, wollen Sie sie bitte der gesetzlich vorgesehenen Recyclingstelle zukommen lassen.

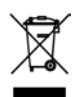

#### **Impressum**

Sinar Photography AG Farbhofstrasse 21 CH-8048 Zürich, Switzerland Phone: +41/44 217 80 30 marketing@sinar.ch www.sinar.ch

Bilder: Sinar Photography AG Gedruckt in der Schweiz Technische Änderungen vorbehalten 1078.09/10.11 d – 02.11801 © 2008 - 2009 Sinar Photography AG

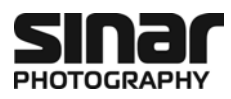

# Inhaltsverzeichnis

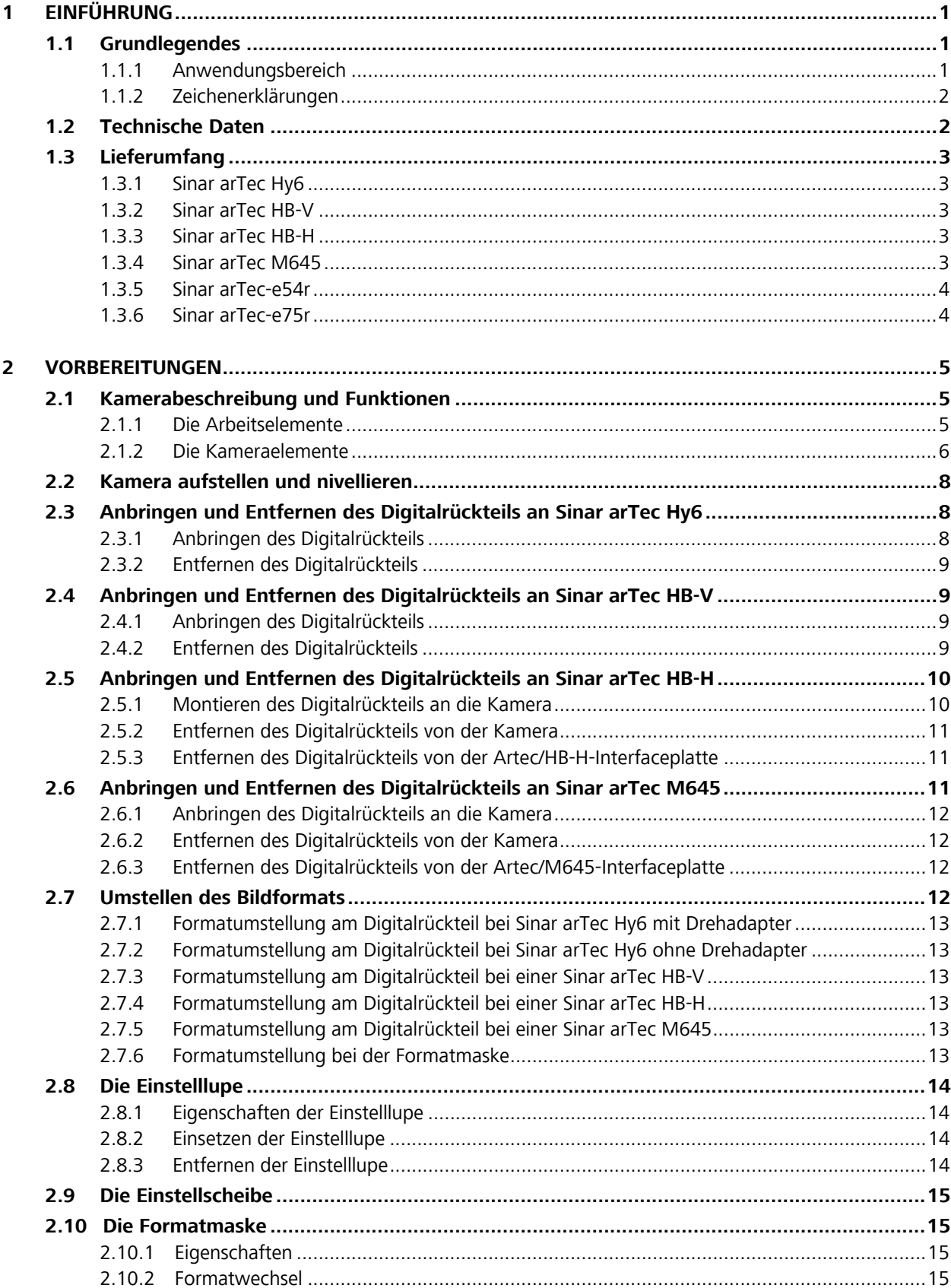

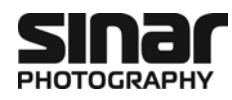

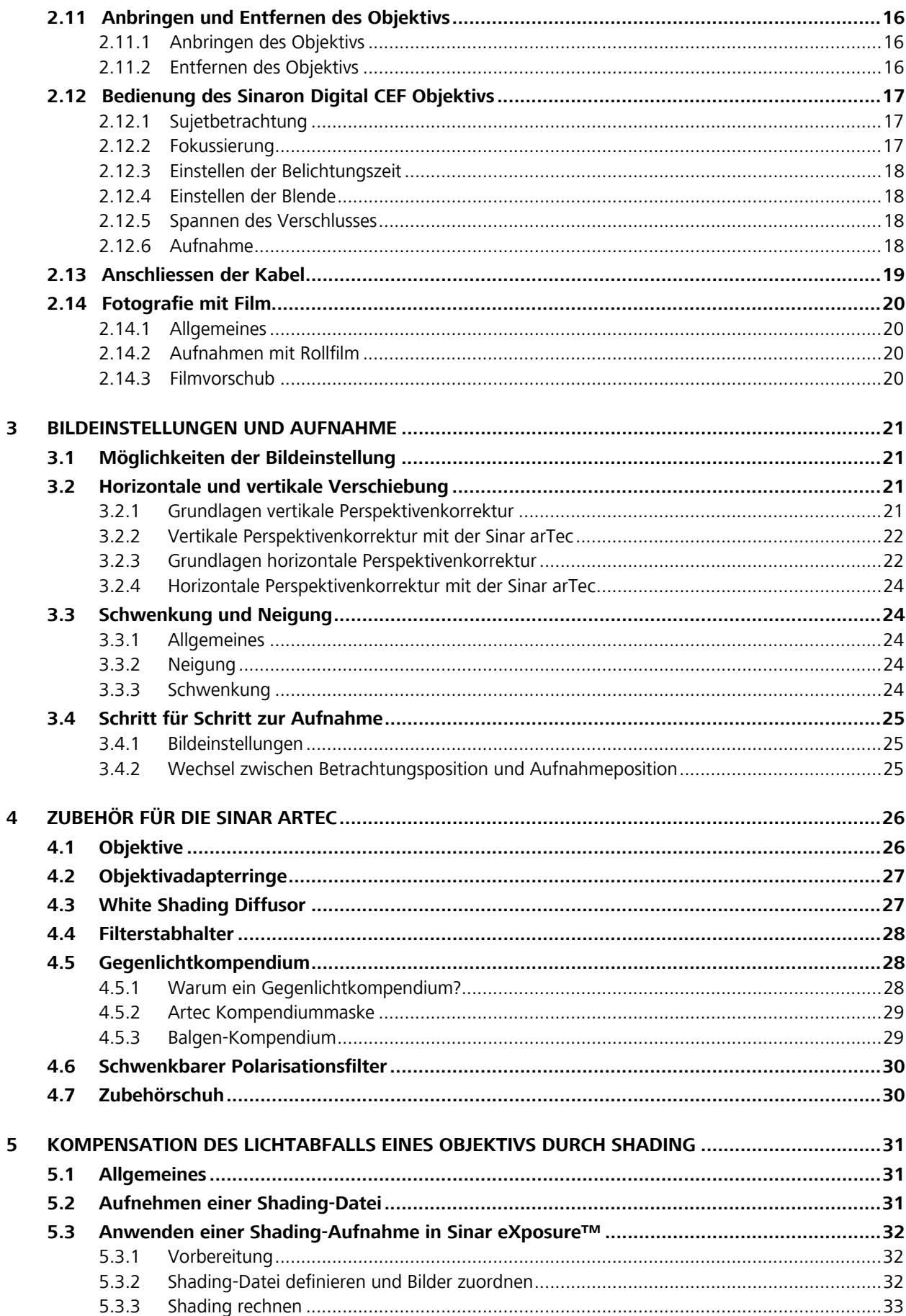

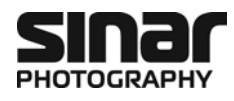

# **1 Einführung**

### **1.1 Grundlegendes**

Wir gratulieren Ihnen zum Kauf Ihrer Sinar arTec Kamera und danken Ihnen für Ihr Vertrauen in unsere Produkte. Wir sind überzeugt, dass die Sinar arTec Ihnen bei Ihrer Arbeit eine grosse Hilfe sein wird. Aufgrund der soliden und präzisen Bauweise können Sie mit einem langen, störungsfreien Betrieb rechnen.

Bevor Sie die Sinar arTec Kamera das erste Mal einsetzen, lesen Sie bitte diese **Bedienungsanleitung** aufmerksam durch. Sie hilft Ihnen, die Kamera richtig einzusetzen und verhindert Störungen, die möglicherweise durch eine Fehlbedienung entstehen könnten.

### **1.1.1 Anwendungsbereich**

Die Sinar arTec Kamera ist ein professionelles Kamerasystem, das für die digitale Architektur- und Landschaftsfotografie konzipiert wurde. Sie verfügt über eine Betrachtungs- und eine Aufnahmeposition. In der Betrachtungsposition kann das Bild auf der Einstellscheibe präzise komponiert und in der Aufnahmeposition die eigentliche Aufnahme gemacht werden. Um von der Betrachtungsposition in die Aufnahmeposition zu gelangen, wird der Schiebeschlitten nach rechts verschoben, wodurch das Digitalrückteil exakt dasselbe "sieht", was Sie zuvor auf der Einstellscheibe komponiert haben.

An der **Sinar arTec Hy6** können Digitalrückteile von Sinar und Leaf verwendet werden, die über eine Sinar Hy6 bzw. Leaf AFi-Kameraschnittstelle ausgestattet sind.

Der Sinar Drehadapter erlaubt vom Hoch- ins Querformat zu wechseln ohne dazu das Digitalrückteil entfernen zu müssen, was einen sicheren und staubfreien Betrieb garantiert.

An der **Sinar arTec HB-V** können Digitalrückteile von Sinar, Hasselblad, Leaf und Phase One verwendet werden, die über eine Hasselblad V-Kameraschnittstelle verfügen.

An der **Sinar arTec HB-H** können Digitalrückteile von Sinar, Hasselblad, Leaf und Phase One verwendet werden, die über eine Hasselblad H-Kameraschnittstelle verfügen.

An der **Sinar arTec M645** können Digitalrückteile von Sinar, Leaf und Phase One verwendet werden, die über eine Mamiya 645 AFD- bzw. Phase One-Kameraschnittstelle verfügen.

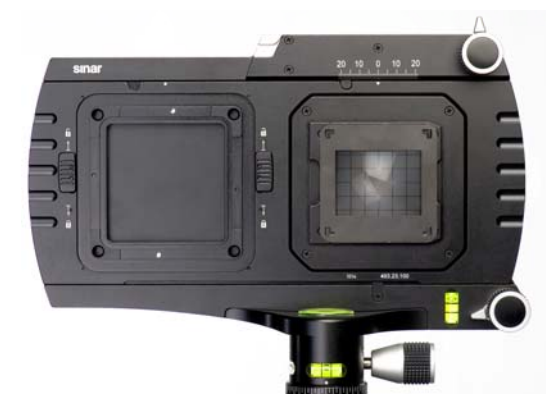

*Bild 1a: Bild 1b:* 

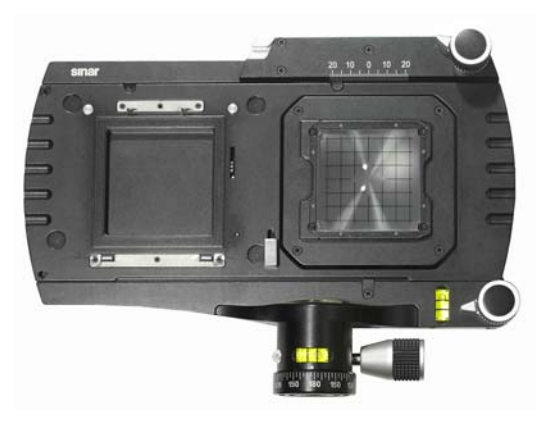

*Sinar arTec mit Sinar Hy6-Interface Sinar arTec mit Hasselblad V-Interface.* 

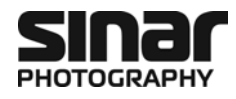

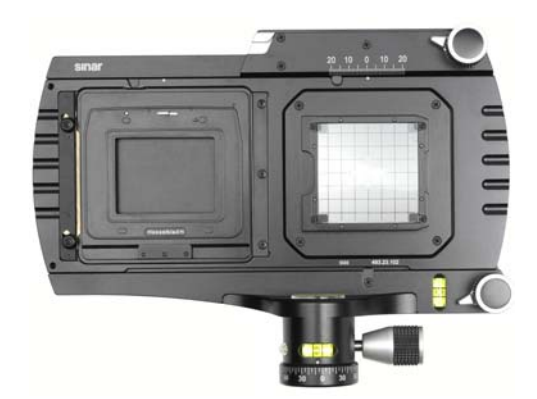

*Bild 1c: Bild 1d:* 

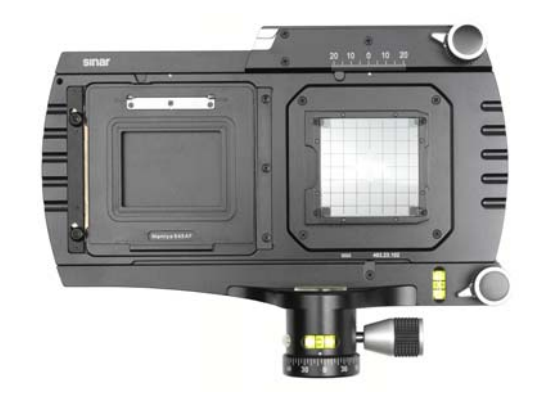

Sinar arTec mit Mamiya 645 AFD-Interface.

### **1.1.2 Zeichenerklärungen**

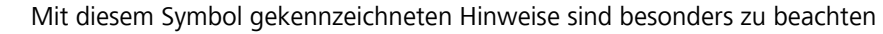

 $\Box$ 

**[14]** Zahlen in eckigen Klammern weisen auf eine Kameraposition bzw. ein Bedienelement der Kamera hin

### **1.2 Technische Daten**

Interface für: Sinar Hy6/Leaf AFi, Hasselblad V, Hasselblad H, Mamiya 645 AFD/Phase One

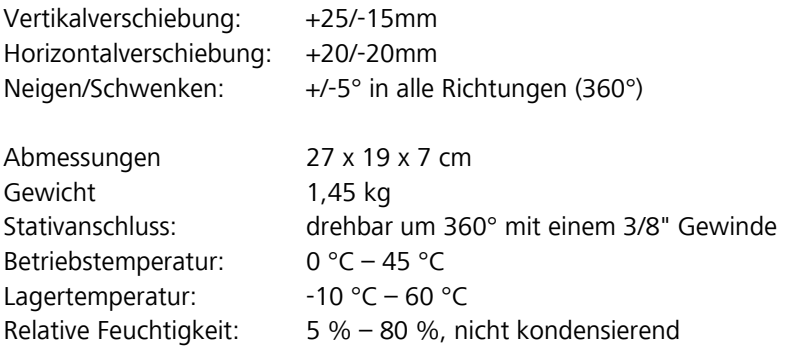

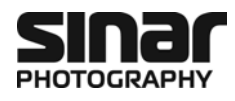

### **1.3 Lieferumfang**

Die Sinar arTec wird gegenwärtig in vier verschiedenen Versionen ausgeliefert. Der Lieferumfang der Sinar arTec ist je nach Version verschieden.

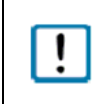

Überprüfen Sie den Lieferumfang der Kamera und die Unversehrtheit der einzelnen Teile sofort nach Erhalt. Sollte etwas fehlen oder beschädigt angekommen sein, benachrichtigen Sie unverzüglich Ihren Lieferanten.

### **1.3.1 Sinar arTec Hy6**

Art.-Nr. 493.23.000, mit zu Sinar Hy6 Kameras kompatiblem Interface

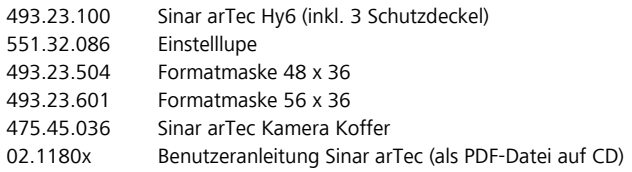

### **1.3.2 Sinar arTec HB-V**

Art.-Nr. 493.23.001, mit zu Hasselblad V Kameras kompatiblem Interface

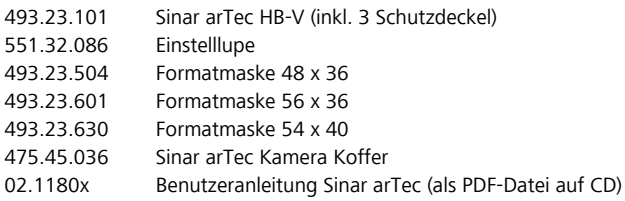

### **1.3.3 Sinar arTec HB-H**

Art.-Nr. 493.23.002, mit zu Hasselblad H Kameras kompatiblem Interface

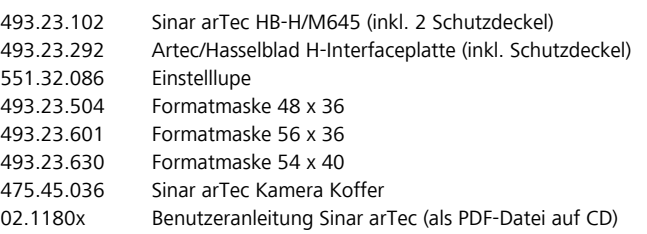

*Bild 2: Sinar arTec Kamera-Koffer bestückt mit allem Zubehör, das drin Platz findet* 

### **1.3.4 Sinar arTec M645**

Art.-Nr. 493.23.003, mit zu Mamiya 645 AFD Kameras kompatiblem Interface

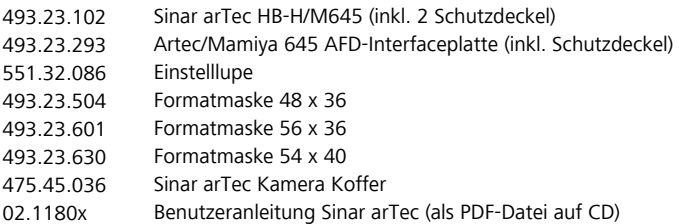

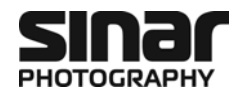

#### **1.3.5 Sinar arTec-e54r**

Art.-Nr. 493.23.011, Sinar arTec Hy6, inklusive Sinarback eMotion 54 LV

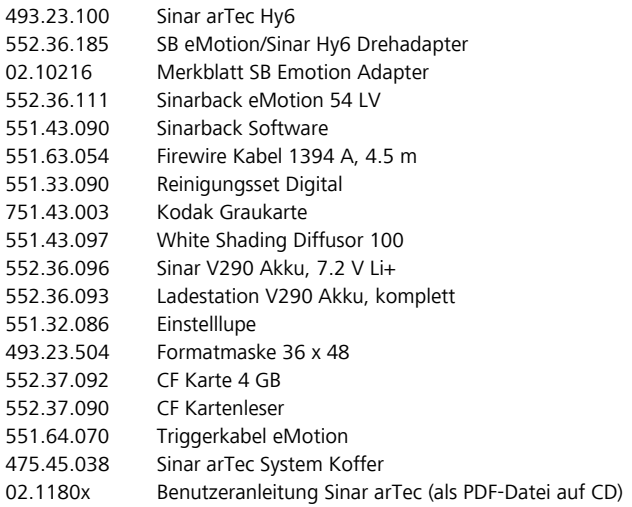

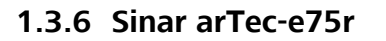

Art.-Nr. 493.23.013, Sinar arTec Hy6, inklusive Sinarback eMotion 75 LV

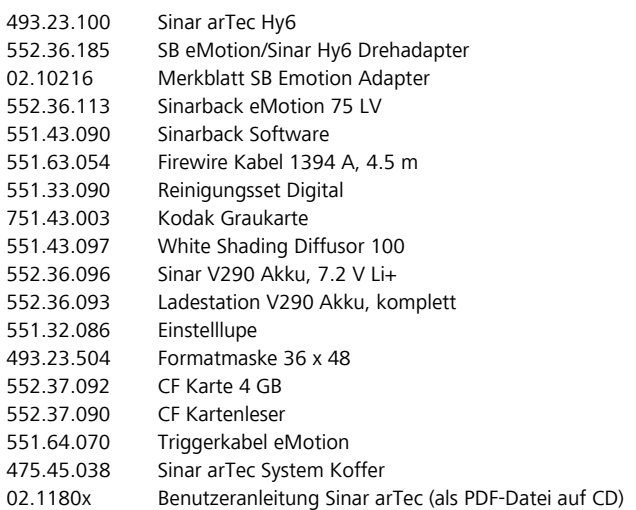

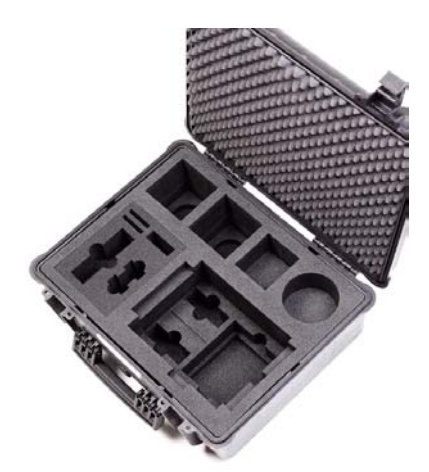

*Bild 3: Leerer Sinar arTec System-Koffer in dem der ganze Lieferumfang sowie zwei Objektive Ihrer Wahl Platz finden.* 

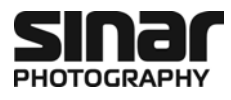

## **2 Vorbereitungen**

### **2.1 Kamerabeschreibung und Funktionen**

### **2.1.1 Die Arbeitselemente**

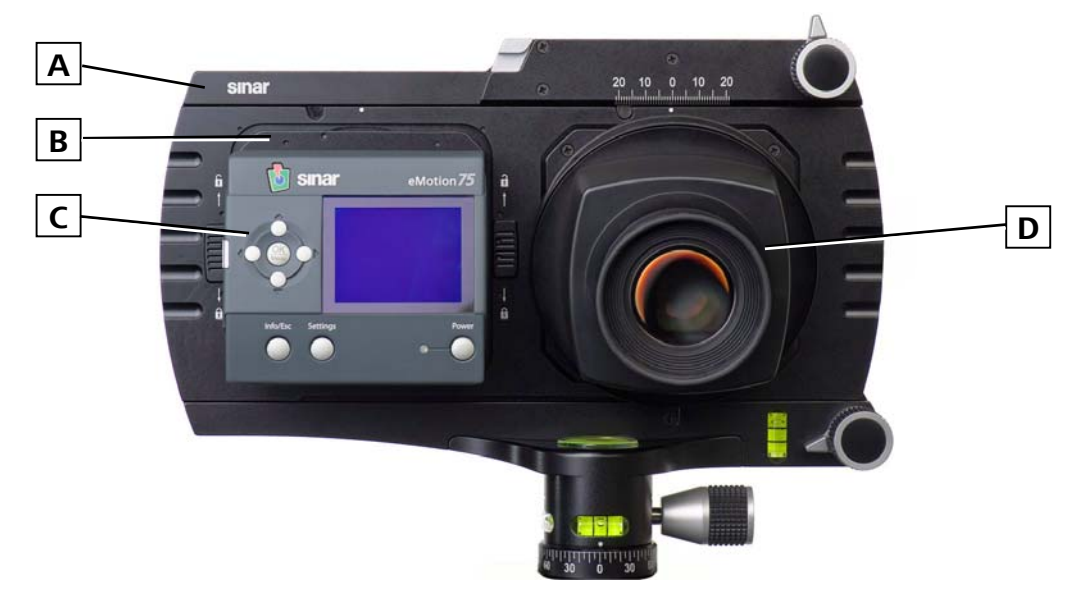

*Bild 4: Sinar arTec Rückseite mit Digitalrückteil und flexibler Einstelllupe* 

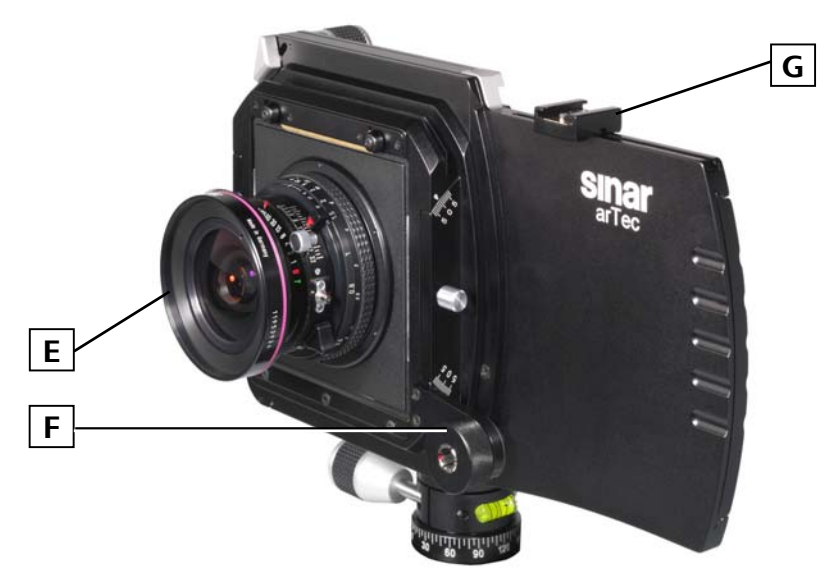

*Bild 5: Sinar arTec Vorderseite mit Objektiv, Filterstabhalter und Zubehörschuh* 

- **A** Sinar arTec Kamerakörper
- **B** Sinar Drehadapter
- **C** Digitalrückteil (je nach Version unterschiedlich)
- **D** Abnehmbare 3-fach-Einstelllupe mit flexiblem Betrachtungswinkel
- **E** Sinaron Digital CEF Objektiv
- **F** Optionaler Artec Filterstabhalter
- **G** Optionaler Zubehörschuh

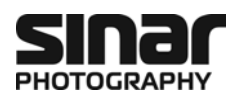

### **2.1.2 Die Kameraelemente**

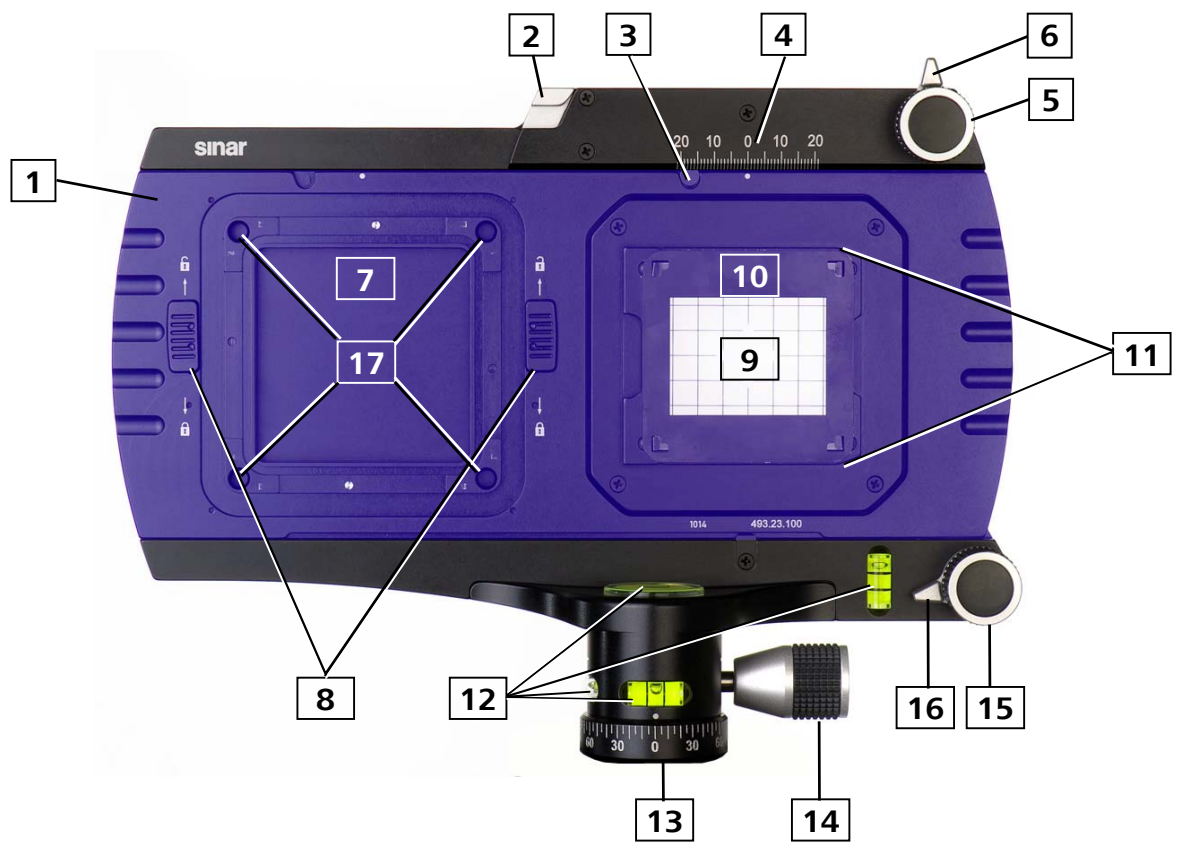

*Bild 6: Rückseite des Sinar arTec Bodys* 

Der blau maskierte Bereich hebt den Schiebeschlitten hervor, welcher beim Wechsel in die Aufnahmeposition nach rechts verschoben wird.

- Schiebeschlitten
- Entriegelungstaster für den Schiebeschlitten
- Einrastklinke für Betrachtungsposition/Aufnahmeposition
- Skala für Horizontale Verschiebung +20/-20 mm
- Feintrieb für Horizontale Verschiebung
- Klemmhebel Horizontaler Feintrieb
- Dockingposition für Digitalrückteil
- Verriegelungsschieber für Digitalrückteil, links/rechts (Sinar arTec Hy6)
- Kombinierte Fresnel-/Einstellscheibe
- Umsetzbare, magnetische Metall-Formatmaske
- Führungen für Einstelllupe
- Vier Wasserwaagen
- Kamerabasis
- Feststellschraube der Kamerabasis
- Feintrieb für Vertikale Bewegung
- Klemmhebel Vertikaler Feintrieb
- Öffnungen zur Aufnahme der Adapterplattenkegel (Sinar arTec Hy6)

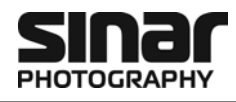

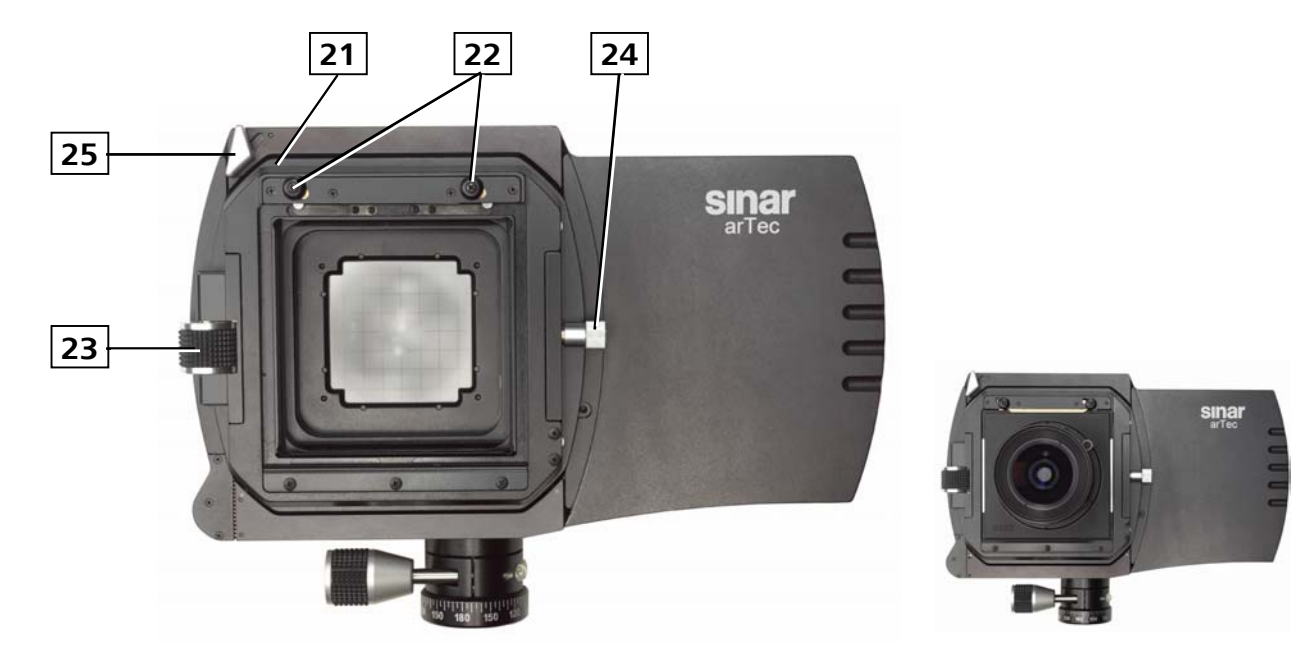

*Bild 7a: Sinar arTec Vorderseite, ohne Objektiv Bild 7b: Sinar arTec mit eingesetztem Objektiv* 

- Objektivkupplungsrahmen, um 360º drehbar
- Objektiv-Entriegelungsschieber
- Feintrieb für Neigung des Objektivkupplungsrahmens
- Nullposition-Sicherungsstift für Drehung/Schwenkung des Objektivkupplungsrahmens
- Verriegelungshebel für die Drehung/Schwenkung des Objektivkupplungsrahmens

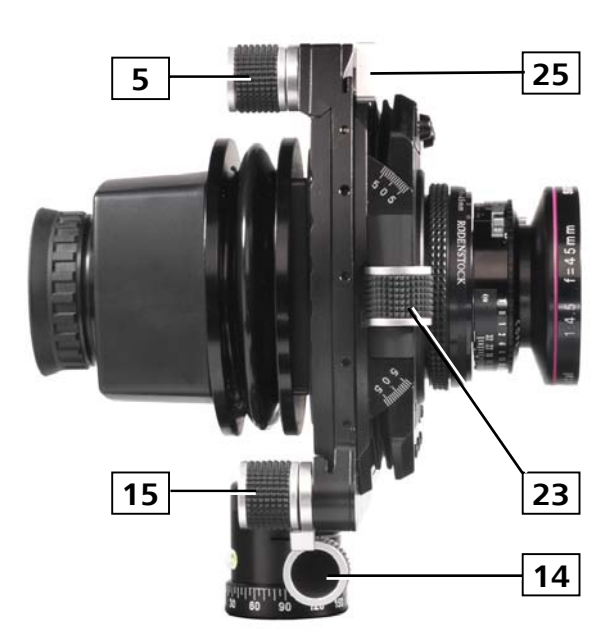

- *Bild 8: Alle wichtigen Bedienelemente sind bequem vom Arbeitsstandpunkt des Fotografen hinter der Kamera erreichbar.*
- Feintrieb für die horizontale Verschiebung
- Feststellschraube für Kamerabasis
- Feintrieb für die vertikale Verschiebung
- Feintrieb für die Neigung
- Verriegelungshebel für die Schwenkung

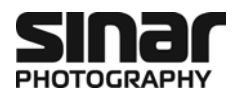

### **2.2 Kamera aufstellen und nivellieren**

- 1. Montieren Sie die Sinar arTec auf ein stabiles Stativ mit 3/8"-Gewinde **[13]**.
- 2. Ziehen Sie die Feststellschraube der Kamerabasis **[14]** an und stellen Sie sicher, dass die Kamera fest auf dem Stativkopf steht.
- 3. Bringen Sie das Stativ ins Lot. Orientieren Sie sich dafür an den Zylinder- und Dosenlibellen der Sinar arTec.
- 4. Wenn nötig, lösen Sie die Feststellschraube der Kamerabasis **[14]** noch einmal und richten die Kamera auf das aufzunehmende Objekt aus.

### **2.3 Anbringen und Entfernen des Digitalrückteils an Sinar arTec Hy6**

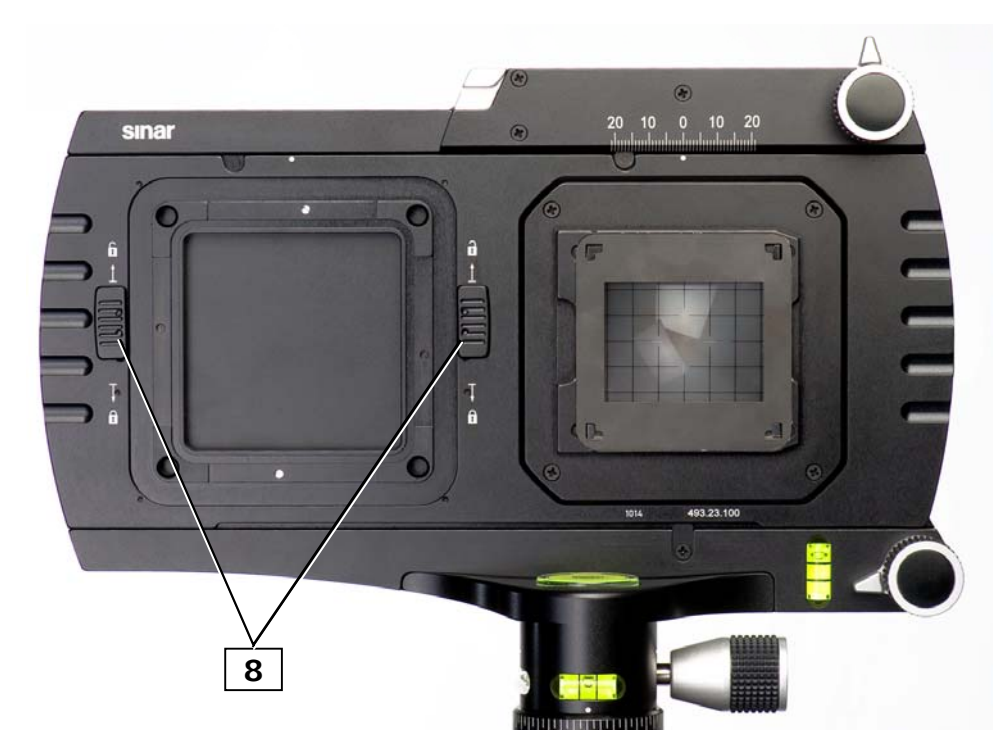

*Bild 9: Anbringen des Digitalrückteils an Sinar arTec Hy6* 

### **2.3.1 Anbringen des Digitalrückteils**

- 1. Entfernen Sie den linken Schutzdeckel indem Sie die beiden Verriegelungsschieber **[8]** nach oben schieben (bündig zum Strich am Ende des Pfeils.
- 2. Setzen Sie das mit einem Sinar Hy6-Interface versehene Digitalrückteil**\*** in der horizontalen Position an, so dass die vier Kegel der Adapterplatte in die vier entsprechenden Öffnungen **[17]** der Kamera passen. Halten Sie das Digitalrückteil mit leichtem Druck gegen die Kamera. Schieben Sie die beiden Verriegelungsschieber **[8]** soweit nach unten, bis sie bündig zum Strich am Ende des Pfeils stehen.
- 3. Vergewissern Sie sich, dass das Digitalrückteil auf beiden Seiten fest verriegelt ist.
- *\* Entweder mit Sinar Adapterplatte 552.36.285 oder 552.36.286 für Sinarback eMotion oder entsprechenden Anschluss bei Digitalrückteilen von Drittanbietern (z.B. Leaf)*

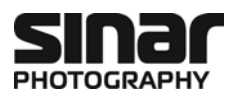

### **2.3.2 Entfernen des Digitalrückteils**

- 1. Halten Sie das Digitalrückteil mit der einen Hand fest und schieben Sie die beiden Verriegelungsschieber **[8]** einer nach dem anderen nach oben bis sie bündig zum Strich am Ende des Pfeils stehen.
- 2. Nehmen Sie das Digitalrückteil von der Kamera und setzen Sie den entsprechenden Schutzdeckel ein, damit die Dockingposition für das Digitalrückteil **[7]** möglichst von Staub geschützt bleibt.

### **2.4 Anbringen und Entfernen des Digitalrückteils an Sinar arTec HB-V**

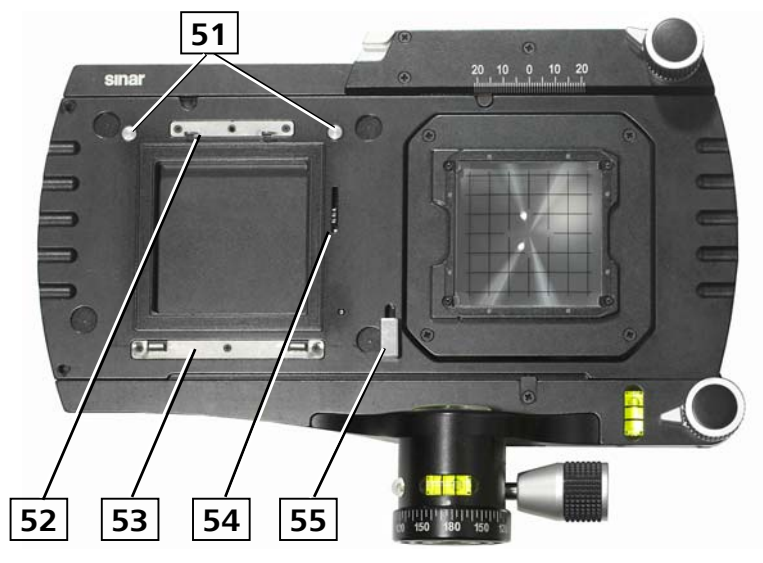

*Bild 10: Anbringen des Digitalrückteils an Sinar arTec HB-V* 

- **51** Haltemagnete für Schutzdeckel
- **52** Obere Hasselblad V Interface-Kralle
- **53** Untere Hasselblad V Interface-Kralle
- **54** Filmvorschub-Mechanismus
- **55** Filmvorschub-Taster

### **2.4.1 Anbringen des Digitalrückteils**

- 1. Entfernen Sie den mit Magneten **[51]** festgehaltenen linken Schutzdeckel indem Sie diesen oben greifen und einfach wegziehen.
- 2. Setzen Sie das mit einem Hasselblad V-Interface versehene Digitalrückteil **\*** auf die untere Kralle **[53]** auf, schwenken das Digitalrückteil nach oben und drücken diesen fest gegen die Kamera bis das Rückteil in der oberen Kralle **[52]** einrastet.
- 3. Vergewissern Sie sich mit einem Kontrollgriff, dass das Digitalrückteil sicher eingerastet ist.

*\* Entweder mit Sinar Adapterplatte 552.36.270 für Sinarback eMotion oder entsprechenden Anschluss bei Digital rückteilen von Drittanbietern (Hasselblad, Leaf, Phase One, etc.)* 

### **2.4.2 Entfernen des Digitalrückteils**

- 1. Halten Sie das Digitalrückteil mit der einen Hand fest und drücken Sie den Entriegelungsschieber der Sinarback eMotion Adapterplatte bzw. den Entriegelungsknopf des Fremd-Digitalrückteils.
- 2. Nehmen Sie das Digitalrückteil von der Kamera und setzen Sie den entsprechenden Schutzdeckel ein, damit die Dockingposition für das Digitalrückteil **[7]** möglichst von Staub geschützt bleibt.

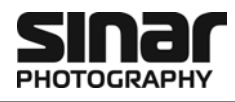

### **2.5 Anbringen und Entfernen des Digitalrückteils an Sinar arTec HB-H**

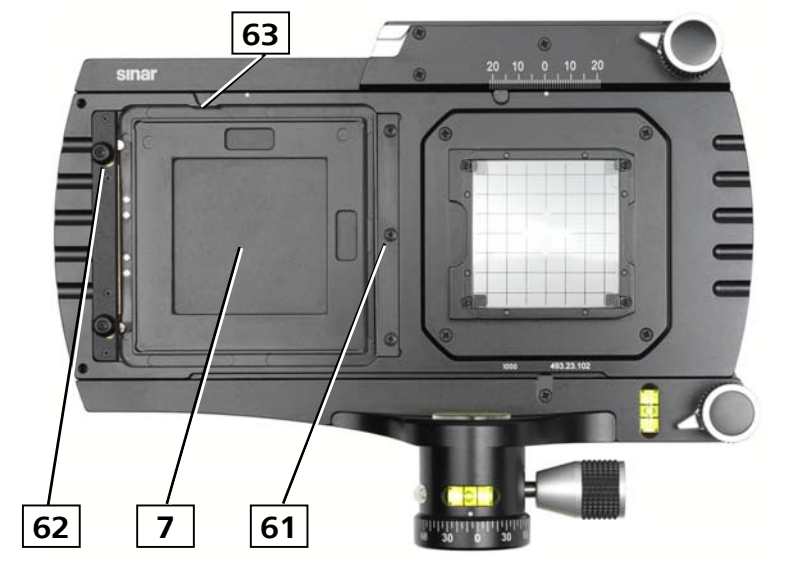

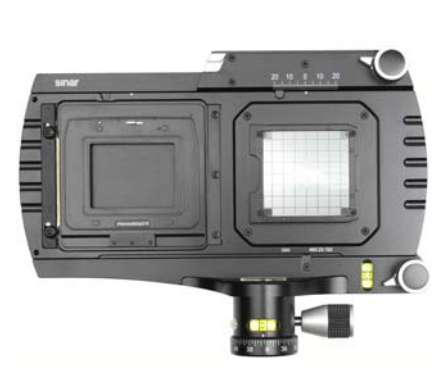

*Bild 11a: Anbringen des Digitalrückteils an Sinar arTec HB-H Bild 11b: Mit eingesetztem HB-H-Interface* 

- **7** Dockingposition für Digitalrückteil
- **61** Kupplungsfeder
- **62** Entriegelungsschieber
- **63** Schikane

### **2.5.1 Montieren des Digitalrückteils an die Kamera**

- 1. Bevor Sie Ihr Digitalrückteil an die Sinar arTec anbringen können, muss dieses zuerst wie folgt auf die Artec/HB-H-Interfaceplatte montiert werden:
- 2. Schieben Sie den gefederten Entriegelungsschieber **[64]**, der sich auf der Hinterseite der Artec/HB-H-Interfaceplatte 493.23.292 befindet, nach links an den Anschlag, womit der Verriegelungsmechanismus gespannt wird.
- 3. Kuppeln Sie die Artec/HB-H-Interfaceplatte an Ihr ebenfalls mit einem Hasselblad-H-Kamerainterface ausgestatteten Digitalrückteil.
- 4. Vergewissern Sie sich mit einem Kontrollgriff, dass das Digitalrückteil richtig eingerastet ist.
- 5. Schieben Sie den Entriegelungsschieber **[62]** an der Kamera nach oben, so dass er einrastet.
- 6. Setzen Sie das auf die Interfaceplatte montierte Digitalrückteil**\*** im Quer- oder Hochformat in die Dockingposition **[7]** ein, indem Sie die Platte zuerst rechts unter die Kupplungsfeder **[61]** schieben und dann fest gegen die Kamera drücken, so dass die Platte einrastet.
- 7. Vergewissern Sie sich mit einem Kontrollgriff, dass das Digitalrückteil richtig in der Kamera eingerastet ist.

*\* Entweder mit Sinar Adapterplatte 552.36.279 für Sinarback eMotion oder mit Hasselblad H Interface bei Digitalrückteilen von Drittanbietern (Hasselblad, Leaf, Phase One, etc.)*

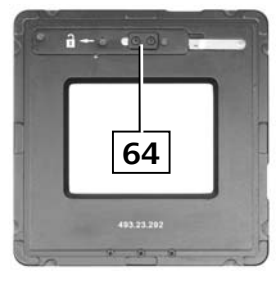

*Bild 12a: Artec/HB-H-Interfaceplatte (hinten)* 

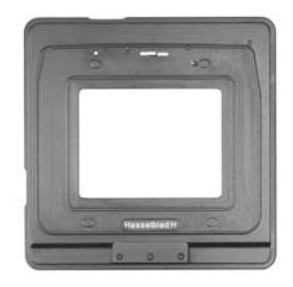

*Bild 12b: Artec/HB-H-Interfaceplatte (vorne)* 

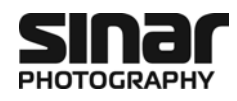

#### **2.5.2 Entfernen des Digitalrückteils von der Kamera**

- 1. Halten Sie das Digitalrückteil mit der einen Hand fest und drücken Sie den Entriegelungsschieber **[62]** nach oben.
- 2. Nehmen Sie das Digitalrückteil von der Kamera und die Artec/HB-H-Interfaceplatte vom Digitalrückteil (siehe dazu Kapitel 2.5.3).
- 3. Setzen Sie die Artec/HB-H-Interfaceplatte wieder in die Dockingposition **[7]** ein und den entsprechende Schutzdeckel drauf, damit die Dockingposition für das Digitalrückteil möglichst von Staub geschützt bleibt.

### **2.5.3 Entfernen des Digitalrückteils von der Artec/HB-H-Interfaceplatte**

- 1. Entnehmen Sie Ihr Digitalrückteil aus der Sinar Artec (siehe dazu Kapitel 2.5.2).
- 2. Schieben Sie den Entriegelungsschieber **[64]**, der sich auf der Hinterseite der Artec/ HB-H-Interfaceplatte befindet, nach links (Vorhängeschloss) an den Anschlag und ziehen gleichzeitig das Digitalrückteil von der Platte weg.

### **2.6 Anbringen und Entfernen des Digitalrückteils an Sinar arTec M645**

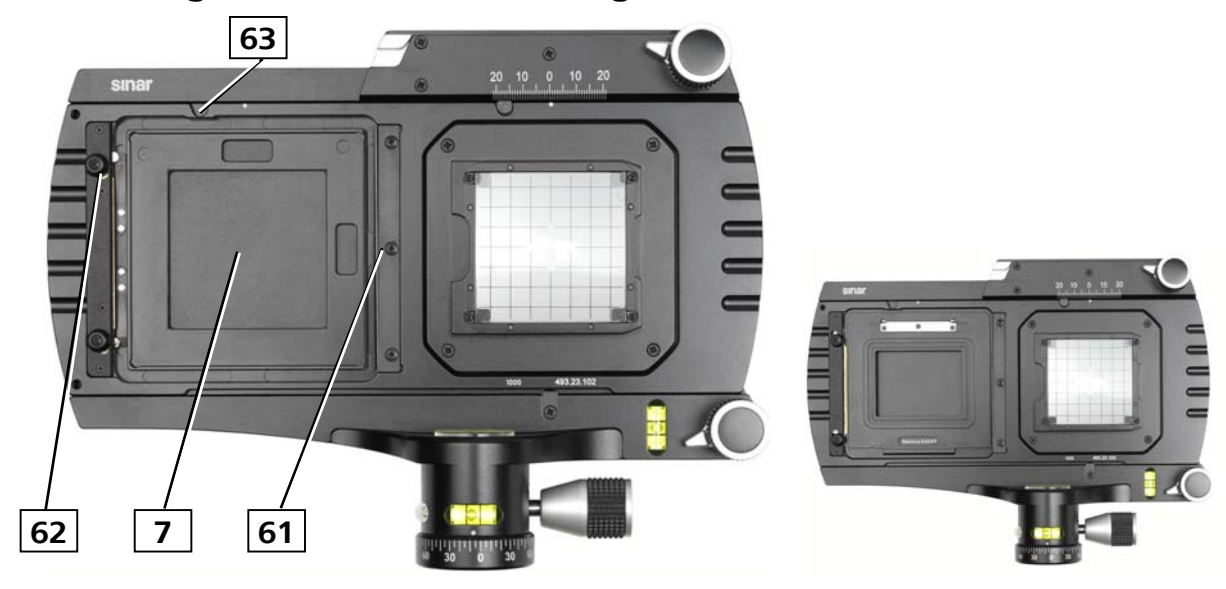

*Bild 13a: Anbringen des Digitalrückteils an Sinar arTec M645 Bild 13b: Mit eingesetztem M645-Interface* 

- **7** Dockingposition für Digitalrückteil
- **61** Kupplungsfeder
- **62** Entriegelungsschieber
- **63** Schikane

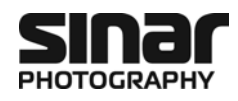

#### **2.6.1 Anbringen des Digitalrückteils an die Kamera**

- 1. Setzen Sie zuerst die Artec/M645-Interfaceplatte 493.23.293 wie folgt in die Kamera ein:
- 2. Schieben Sie den Entriegelungsschieber **[62]** an der Kamera nach oben, so dass er einrastet.
- 3. Setzen Sie die Artec/M645-Interfaceplatte im Quer- oder Hochformat in die Dockingposition **[7]** der Kamera ein, indem Sie die Platte zuerst rechts unter die Kupplungsfeder **[61]** schieben und dann fest gegen die Kamera drücken, so dass die Platte einrastet.
- 4. Bringen Sie nun Ihr mit einem Mamiya 645 AFD ausgestatteten Digitalrückteil**\*** an die Artec/M645- Interfaceplatte an, so dass es einrastet.
- 5. Vergewissern Sie sich mit einem Kontrollgriff, dass das Digitalrückteil richtig in der Kamera eingerastet ist.

*\* Entweder mit Sinar Adapterplatte 552.36.275 für Sinarback eMotion oder mit einem Mamiya 645 AFD Interface bei Digital rückteilen von Drittanbietern (Hasselblad, Leaf, Phase One, etc.)* 

#### **2.6.2 Entfernen des Digitalrückteils von der Kamera**

- 1. Halten Sie das Digitalrückteil mit der einen Hand fest und drücken Sie den Entriegelungsknopf der Sinarback eMotion Adapterplatte bzw. den Entriegelungsknopf des Fremd-Digitalrückteils.
- 2. Nehmen Sie das Digitalrückteil von der Kamera und setzen Sie den entsprechenden Schutzdeckel ein, damit die Dockingposition für das Digitalrückteil **[7]** möglichst von Staub geschützt bleibt.

#### **2.6.3 Entfernen des Digitalrückteils von der Artec/M645-Interfaceplatte**

- 1. Entnehmen Sie Ihr Digitalrückteil aus der Sinar Artec (siehe dazu Kapitel 2.6.2).
- 2. Halten Sie die Artec/M645-Interfaceplatte mit der einen Hand fest, drücken den Entriegelungsschieber **[62]** nach oben und nehmen die Adapterplatte aus der Kamera.

### **2.7 Umstellen des Bildformats**

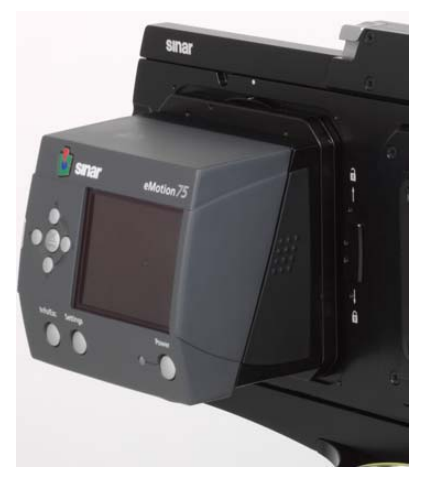

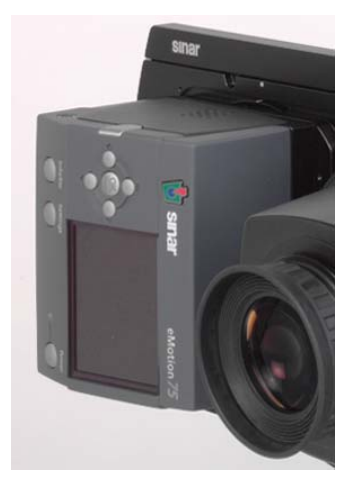

*Bild 14: Digitalrückteil im Querformat Bild 15: Digitalrückteil im Hochformat* 

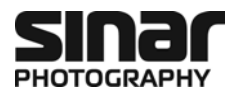

### **2.7.1 Formatumstellung am Digitalrückteil bei Sinar arTec Hy6 mit Drehadapter**

Der Sinar Drehadapter des Sinarbacks erlaubt ein rasches, sicheres und staubfreies Wechseln des Aufnahmeformates zwischen Quer- und Hochformat. Hierfür drehen Sie das Digitalrückteil der Kamera ganz einfach im Uhrzeigersinn um 90° bis an den Anschlag bzw. in umgekehrter Richtung.

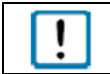

Damit der Sinar Drehadapter von Quer- auf Hochformat gedreht werden kann, muss sich die Kamera in Betrachtungsposition befinden (siehe auch Bild 34a in Kapitel 3.4.2).

#### **2.7.2 Formatumstellung am Digitalrückteil bei Sinar arTec Hy6 ohne Drehadapter**

Wird auf einer Sinar arTec Hy6 ein anderer Kamera-Adapter als der Sinar Drehadapter verwendet, muss das Digitalrückteil für die Umstellung des Aufnahmeformates zwischen Quer- und Hochformat jeweils von der Kamera abgenommen und um 90° gedreht wieder eingesetzt werden (siehe dazu auch Kapitel 2.3).

#### **2.7.3 Formatumstellung am Digitalrückteil bei einer Sinar arTec HB-V**

Um bei einem Digitalrückteil mit Hasselblad-V-Kamerainterface zwischen Quer- und Hochformat zu wechseln, muss das Digitalrückteil von der Kamera abgenommen und wieder angebracht werden (siehe dazu auch Kapitel 2.4).

### **2.7.4 Formatumstellung am Digitalrückteil bei einer Sinar arTec HB-H**

Um bei einem Digitalrückteil mit Hasselblad-H-Kamerainterface zwischen Quer- und Hochformat zu wechseln, muss das Digitalrückteil von der Kamera abgenommen, im Uhrzeigersinn gedreht und wieder in die Kamera eingesetzt werden (siehe dazu auch Kapitel 2.5).

#### **2.7.5 Formatumstellung am Digitalrückteil bei einer Sinar arTec M645**

Um bei einem Digitalrückteil mit Mamiya 645 AFD-Kamerainterface zwischen Quer- und Hochformat zu wechseln, muss das Digitalrückteil von der Kamera abgenommen, im Uhrzeigersinn gedreht und wieder in die Kamera eingesetzt werden (siehe dazu auch Kapitel 2.6).

#### **2.7.6 Formatumstellung bei der Formatmaske**

Die Formatmaske wird magnetisch über die Einstellscheibe gehalten. Um die Formatmaske umzustellen, entfernen Sie zuerst die Einstelllupe, setzen die Formatmaske in die gewünschte Ausrichtung und schieben die Einstelllupe wieder ein.

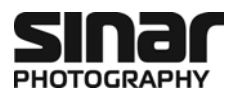

### **2.8 Die Einstelllupe**

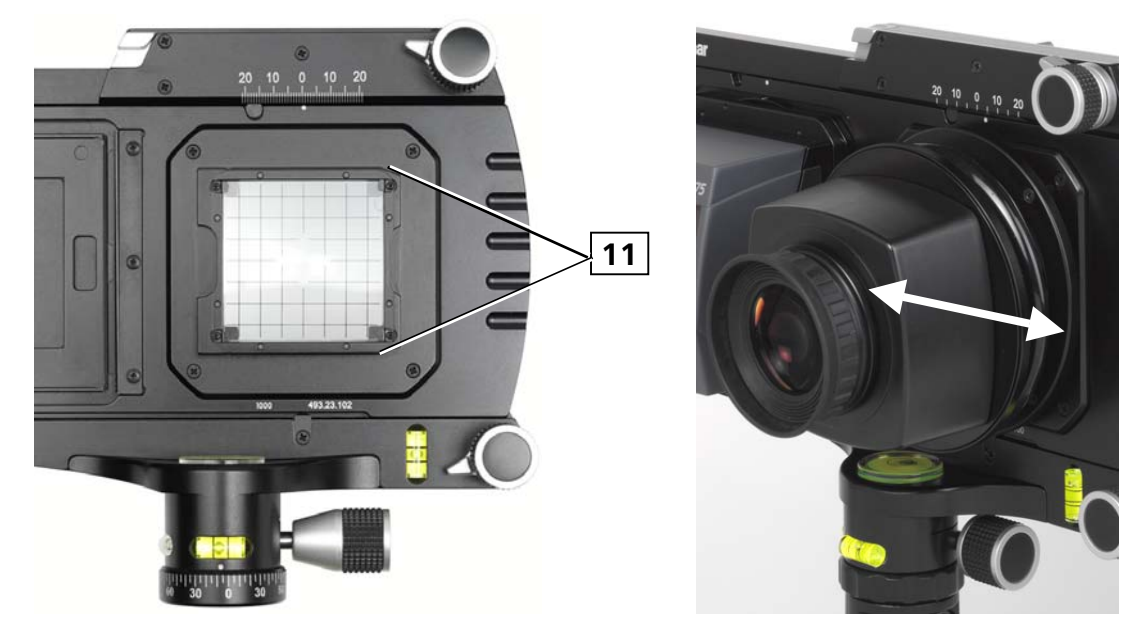

*Bild 16: Ansetzen der Einstelllupe Bild 17: Einstelllupe an Kamera* 

### **2.8.1 Eigenschaften der Einstelllupe**

Die flexible Sinar Einstelllupe 551.32.086 hat einen dreifachen Vergrösserungsfaktor und ermöglicht die Einstellscheibe auf einen Blick zu betrachten.

Mit der drehbaren Augenmuschel kann eine Dioptrienkorrektur vorgenommen werden.

Der sich zwischen Lupenglas und Lupenkörper befindliche Balgen dient dazu, dass man die Einstellscheibe selbst bei stark geneigtem bzw. geschwenktem Objektiv noch betrachten kann. Ansonsten würde der Lichtstrahl an der sich unterhalb der Einstellscheibe befindlichen Fresnellinse ausgelöscht werden. Dank dieser Flexibilität kann die Einstellscheibe auch bei kurzbrennweitigen Objektiven mit im Randbereich stark abfallenden Lichtdurchlass an allen Stellen betrachtet werden.

### **2.8.2 Einsetzen der Einstelllupe**

- 1. Entfernen Sie den Schutzdeckel indem Sie diesen nach rechts schieben.
- 2. Setzen Sie die Einstelllupe von rechts in die Führung an **[11]** und schieben die Lupe nach links bis sie einrastet.

### **2.8.3 Entfernen der Einstelllupe**

Um die Einstelllupe von der Kamera abzunehmen, schieben sie die Lupe einfach nach rechts.

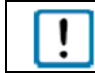

Um die Einstellscheibe vor Beschädigung zu schützen, setzen Sie den Schutzdeckel immer auf, wenn die Kamera nicht im Einsatz ist.

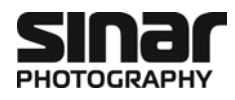

### **2.9 Die Einstellscheibe**

Die bei der Sinar arTec verwendeten Einstellscheibe **[9]** ist eine Kombination einer mit Gitternetzlinien bedruckten Glasscheibe und einer darunter liegenden Fresnellinse. Dies garantiert ein klares und helles Betrachtungsbild.

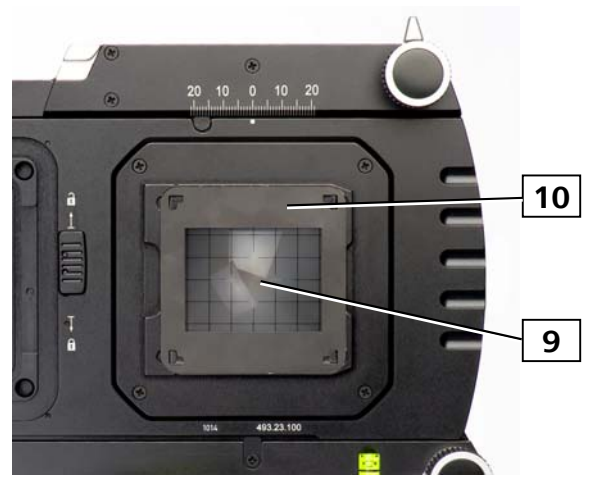

*Bild 18: Formatmaske über Einstellscheibe mit Fresnellinse* 

### **2.10 Die Formatmaske**

### **2.10.1 Eigenschaften**

Die metallenen Formatmasken der Sinar arTec gibt es mit drei verschiedenen Ausschnittsgrössen: 48 x 36, 56 x 36 und 54 x 40 mm. Sie sind auf die Sensorgrösse der verschiedenen Sinarback und Nicht-Sinar-Digitalrückteile abgestimmt und werden mit acht Magneten formschlüssig über die Einstellscheibe der Kamera festgehalten.

- Formatmaske 48 x 36: z.B. für Sinarback eMotion 75 oder Sinarback eVolution 75
- Formatmaske 56 x 36: z.B. für Leaf Aptus II 10
- Formatmaske 54 x 40: z.B. für Phase One P65

### **2.10.2 Formatwechsel**

Um die Formatmaske von Quer- oder Hochformat (oder umgekehrt) umzusetzen, wird diese – nach vorherigem Entfernen der Einstelllupe – ganz einfach von Hand von der Kamera abgenommen und um 90° gedreht wieder eingesetzt.

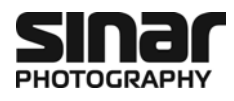

### **2.11 Anbringen und Entfernen des Objektivs**

### **2.11.1 Anbringen des Objektivs**

An der Sinar arTec kommen Objektive der "Sinaron Digital CEF" Reihe zum Einsatz, die über eine Einstellfassung mit Fokussierring verfügen.

Zum Ansetzen des Objektivs führt man die Objektivplatte steil von oben in den Objektivkupplungsrahmen ein (siehe Bild 19). Klappen Sie jetzt das Objektiv nach oben, indem Sie einen sanften aber sicheren Druck ausüben, sodass der messingfarbene Objektiv-Verriegelungsschieber ganz sichtbar wird (siehe auch Bild 21). Vergewissern Sie sich mit einem Kontrollgriff, dass das Objektiv sicher verriegelt ist.

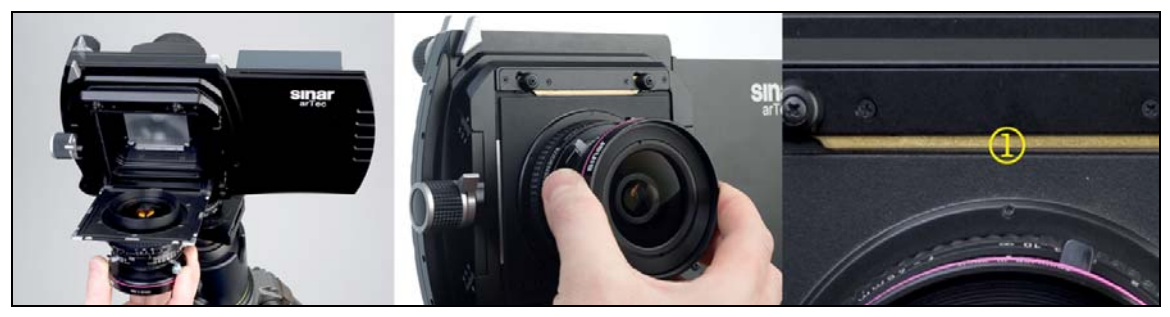

*Bild 19: Objektiv ansetzen Bild 20: Objektiv einrasten Bild 21: Objektiv-Verriegelungsschieber* 

Vergewissern Sie sich mit einem Kontrollgriff, dass das Objektiv sicher verriegelt ist.

### **2.11.2 Entfernen des Objektivs**

Um das Objektiv von der Kamera abzunehmen, stecken Sie zuerst das Triggerkabel **[42]** (siehe Kapitel 2.13) vom X-Kontakt des Objektivs **[33]** aus (siehe Kapitel 2.12). Halten Sie das Objektiv mit der einen Hand und mit der anderen drücken Sie den Objektiv-Entriegelungsschieber der Kamera **[22]** nach links. Jetzt können Sie das Objektiv aus der Kamera entnehmen.

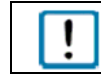

Um die Objektivlinsen vor Beschädigung zu schützen, setzen Sie die Schutzdeckel immer auf, wenn das Objektiv nicht im Einsatz ist.

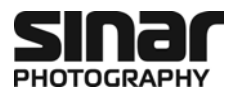

### **2.12 Bedienung des Sinaron Digital CEF Objektivs**

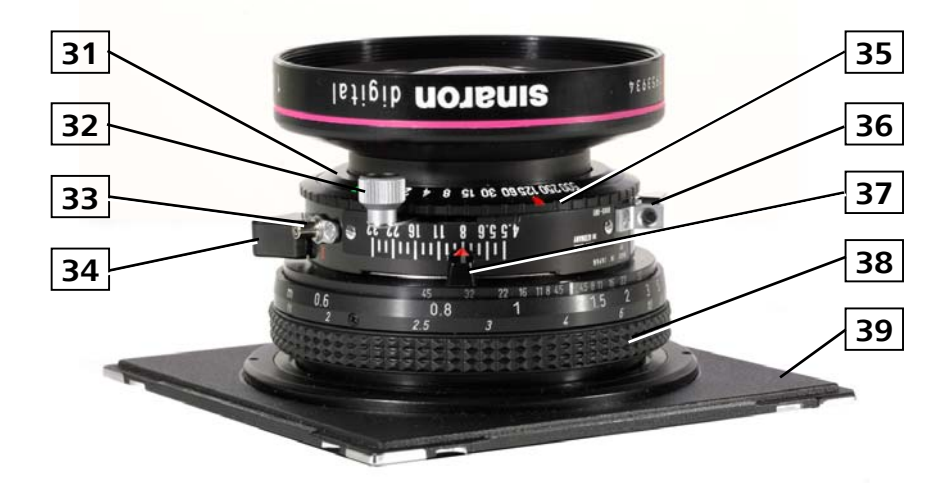

*Bild 22: Sinaron Digital CEF Objektiv* 

- **31** Objektiv-Verschluss
- **32** Verschluss-Spannhebel
- **33** X-Blitzsynchronisationsbuchse
- **34** Verschluss-Schieber
- **35** Einstellring für die Belichtungszeit
- **36** Auslöseklinke mit Halterung für Drahtauslöser
- **37** Blendeneinstellschieber
- **38** Fokus-Einstellring
- **39** Objektivplatte

Der bei den Sinaron Digital CEF Objektiven verwendeter Verschluss ist ein traditioneller mechanischer Zwischenlinsenverschluss, der bereits seit vielen Jahren in der Fachfotografie eingesetzt wird. Denjenigen, die mit diesem System nicht vertraut sind, sollen die nachfolgenden Bemerkungen die korrekte Bedienung erläutern:

#### **2.12.1 Sujetbetrachtung**

Das Objektiv verfügt über zwei Modi: Betrachtungsmodus und Aufnahmemodus. Damit man durch das Objektiv hindurch das Aufnahmesujet betrachten kann, muss der Verschluss offen stehen. Der Verschluss **[31]** wird mittels des Verschlussschiebers **[34]** geöffnet bzw. geschlossen.

#### **2.12.2 Fokussierung**

Das Sujet auf der Einstellscheibe wird fokussiert indem man den Fokus-Einstellring **[38]** dreht. Die beim Fokussierring symmetrisch angeordneten kleinen Blendenzahlen zeigen die Schärfentiefe bei entsprechender Blende an. Die Zahlen auf dem Fokussierring geben die Distanz an, auf welche gerade fokussiert ist.

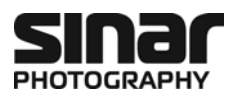

### **2.12.3 Einstellen der Belichtungszeit**

Die Belichtungszeit wird mit dem Einstellring **[35]** gewählt. Es können Belichtungszeiten zwischen 1/500 und 1 Sekunde eingestellt werden. Zudem stehen auch der Modus "B" (Bulb) und "T" (Toggle" zur Verfügung. Bei "B" bleibt während der Verschluss so lange offen, wie der Drahtauslöser **[41]** gedrückt gehalten wird. Bei "T" wird der Verschluss geöffnet, wenn der Drahtauslöser ein Mal gedrückt wird und bleibt so lange offen, bis der Drahtauslöser ein zweites Mal gedrückt wird.

### **2.12.4 Einstellen der Blende**

Die Arbeitsblende wird mit dem Blendeneinstellschieber **[37]** eingestellt. Der einstellbare Blendenbereich kann von Objektiv zu Objektiv unterschiedlich sein. Für den grösstmöglichen Lichtdurchlass sollte das Sujet bei Offenblende (maximale Öffnung) betrachtet werden.

### **2.12.5 Spannen des Verschlusses**

Da der Verschluss rein mechanisch arbeitet, muss vor jeder Aufnahme die Verschlussfeder mittels des Spannhebels **[32]** gespannt werden.

### **2.12.6 Aufnahme**

Damit der Verschluss ausgelöst werden kann, muss der Drahtauslöser in die Auslöseklinke **[36]** einschraubt werden, und der Verschluss muss durch Betätigung des Verschlussschiebers **[34]** geschlossen werden. Zudem muss die Verschlussfeder mit dem Spannhebel **[32]** gespannt werden. Danach kann die Aufnahme erfolgen.

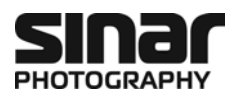

### **2.13 Anschliessen der Kabel**

- 1. Verbinden Sie das Digitalrückteil mit dem Blitzkontakt **[33]** des Objektivs. Verwenden Sie dazu das mitgelieferte Trigger-Kabel **[42]**, welches einerseits in die "Trigger-In"-Buchse **[45]** des Digitalrückteils und andererseits in die Blitzsynchronbuchse **[33]** des Objektivs gesteckt wird.
- 2. Befestigen Sie das Auslösekabel **[41]** an die Auslöseklinke **[36]** des Objektivverschlusses.

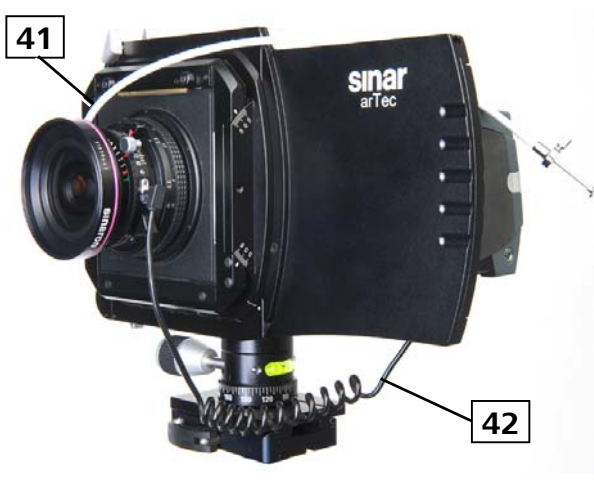

*Bild 23: Sinar arTec mit angeschlossenen Auslösekabeln* 

- **41** Objektiv-Handauslösekabel
- **42** Trigger-Kabel (herstellerspezifisch)
- **43** X-Blitzsynchronisationsbuchse
- **44** Firewire-Buchse
- **45** Trigger-In-Buchse
- **46** Winder-Out-Buchse

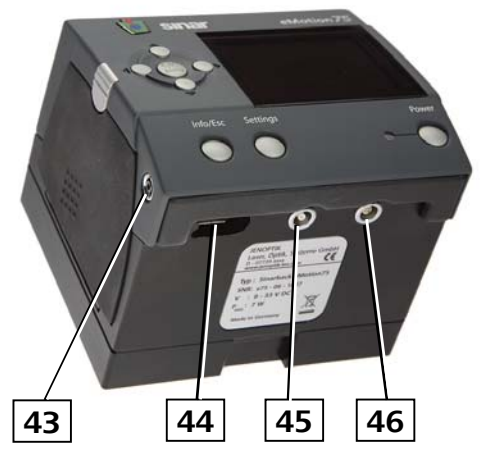

*Bild 24: Steckanschlüsse beim Sinarback eMotion 75/54* 

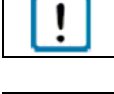

Die sachgerechte Bedienung und Handhabung ihres Digitalrückteils entnehmen Sie bitte der mit dem Digitalrückteil mitgelieferten Bedienungsanleitung.

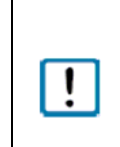

Für die Kommunikation zwischen dem Digitalrückteil und dem Verschluss der Objektive der Sinar arTec wird immer ein entsprechendes Triggerkabel benötigt.

Da die Steckerbuchse auf der Seite des Digitalrückteils von Hersteller zu Hersteller verschieden sein kann, muss dieses Kabel beim Lieferanten des entsprechenden Digitalrückteils beschafft werden.

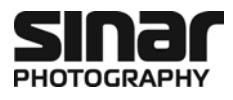

### **2.14 Fotografie mit Film**

### **2.14.1 Allgemeines**

Auf der Sinar Artec HB-V können Bilder auch auf Rollfilm gebannt werden. Dazu wird ein Hasselblad V Rollfilm-Magazin verwendet (z.B. Typ A12-6x6).

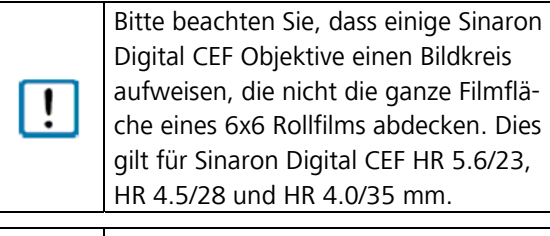

Beachten Sie bitte, dass 645 Hasselblad V Rollfilm-Magazine (z.B. Typ A16-645) nur im Querformat eingesetzt werden können.

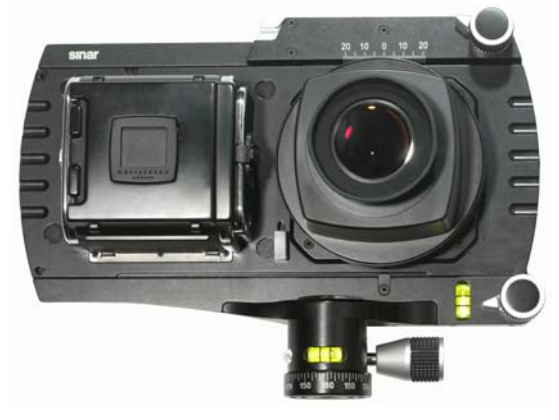

*Bild 25: Sinar arTec HB-V mit Filmmagazin* 

### **2.14.2 Aufnahmen mit Rollfilm**

- 1. Nachdem Sie den Film in das Rollfilmmagazin eingelegt und bis zum ersten Bild transportiert haben, – wie das geht, wollen Sie bitte aus der Anleitung des Hasselblad Filmmagazins ersehen – kuppeln Sie das Filmmagazin an die Sinar arTec HB-V. Das Rollfilmmagazin wird genau gleich wie ein Digitalrückteil mit Hasselblad-V-Interface an die Sinar arTec gekoppelt bzw., davon abgenommen (siehe dazu Kapitel 2.4).
- 2. Mit der Sinar arTec in der Betrachtungsposition komponieren Sie nun Ihr Bild auf der Einstellscheibe
- 3. Nach abgeschlossener Bildkomposition, schieben Sie die Sinar arTec in die Aufnahmeposition.
- 4. Ziehen Sie den Schieber aus dem Filmmagazin heraus, damit der Film belichtet werden kann.
- 5. Lösen Sie die Aufnahme mit dem Handauslösekabel am Objektiv aus.
- 6. Nun können Sie den Film für die nächste Aufnahme transportieren (siehe Kapitel 2.14.3) oder den Schieber schliessen und das Filmmagazin von der Kamera abnehmen (Kapitel 2.4.2).

Bitte beachten Sie, dass beim Einsatz eines Hasselblad V Rollfilm-Magazins auf der Sinar arTec, der Schutz gegen Mehrfachbelichtungen nicht wirksam ist.

Vor dem Abnehmen des Filmmagazins von der Sinar arTec, vergewissern Sie sich, dass der Schieber korrekt eingesetzt und ganz eingeschoben ist.

### **2.14.3 Filmvorschub**

Die Sinar arTec HB-V ist mit einem Mechanismus für den Filmvorschub ausgestattet **[54]**. Um den Film im Filmmagazin nach erfolgter Aufnahme vorzuschieben, drücken Sie den Filmvorschubtaster **[55]** mehrmals nach oben und lassen Sie ihn dazwischen immer wieder in die Ausgangsposition zurückgleiten bis das Belichtungssignal-Fenster (rechts des Bildzählfensters) des Filmmagazins wieder auf weiss steht. Um diesen Vorgang zu vereinfachen wird die Einstelllupe etwas auf die Seite gefahren. Je nachdem, muss der Filmvorschubtaster 12 bis 14 Mal gedrückt werden.

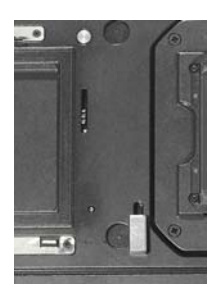

*Fig. 26: Filmvorschub an der Sinar Artec HB-V* 

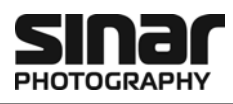

## **3 Bildeinstellungen und Aufnahme**

### **3.1 Möglichkeiten der Bildeinstellung**

Die Sinar arTec lässt alle Arten von Bewegungen zu, so wie man sie von einem Fachkamerasystem her kennt: Horizontale und vertikale Verschiebung sowie Neigung und Schwenkung. Die Bedienelemente für die meistgebrauchten Verschiebungen sind benutzerfreundlich auf der Kamerarückseite angebracht (siehe Bild 27).

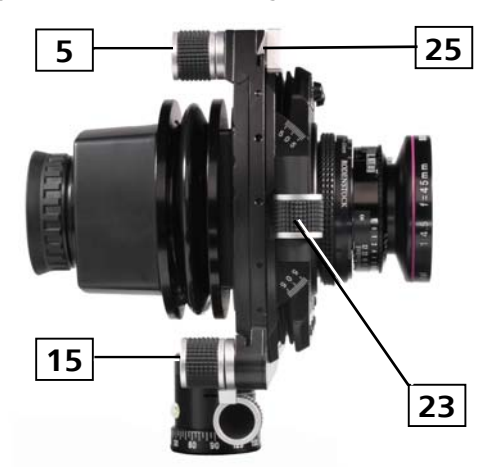

- **5** Feintrieb für die horizontale Verschiebung
- **15** Feintrieb für die vertikale Verschiebung
- **23** Feintrieb für die Neigung
- **25** Verriegelungshebel für die Schwenkung
- *Bild 27: Alle wichtigen Bedienelemente sind ergonomisch von der Position des Fotografen her bedienbar.*

### **3.2 Horizontale und vertikale Verschiebung**

### **3.2.1 Grundlagen vertikale Perspektivenkorrektur**

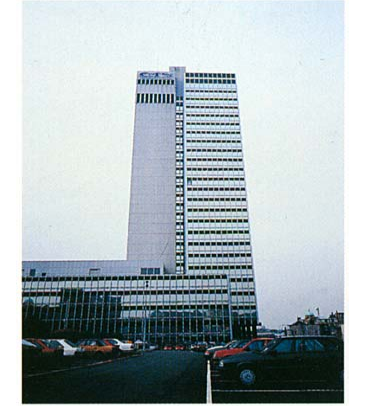

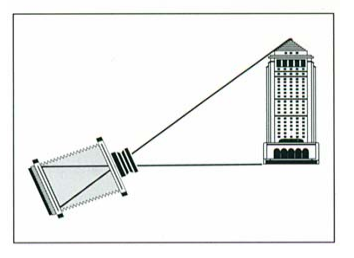

*Bild 28a: Stürzende Linien nicht ausgeglichen (z.B. bei starrer Kamera)* 

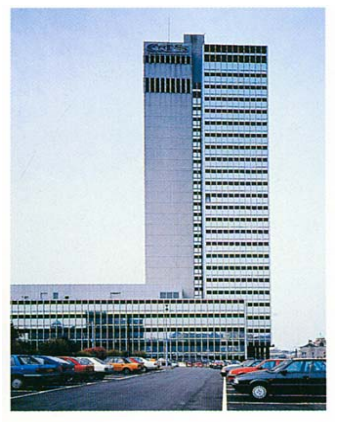

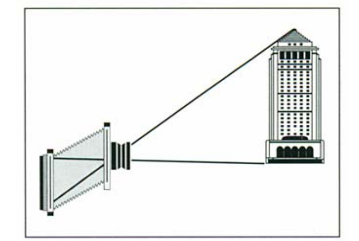

*Bild 28b: Stürzende Linien voll ausgeglichen (z.B. mit Sinar arTec oder einer Fachkamera)* 

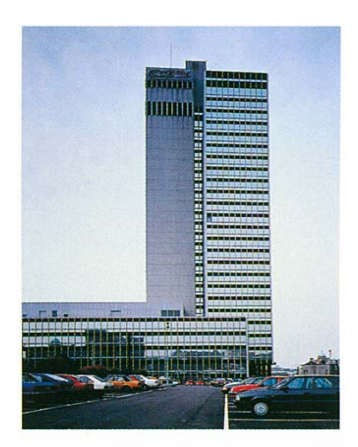

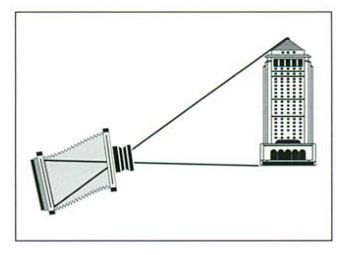

*Bild 28c: Stürzende Linien teilweise ausgeglichen (z.B. mit Sinar arTec oder Fachkamera)* 

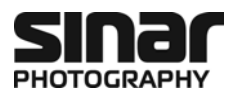

Die vertikale Verschiebung ist die meistgebrauchte **Perspektivenkorrektur** in der Architekturfotografie. Sie kommt immer dann zum Einsatz, wenn in der Gebäudefotografie stürzende Linien vermieden werden sollen. Stürzende Linien entstehen, wenn man zum Beispiel ein Hochhaus vom Boden aus aufnehmen möchte und dazu die Kamera neigen muss. Sobald die Bildebene nicht mehr vertikal – und somit parallel zur Gebäudefassade – steht, werden parallele Linien einer Fassade nicht mehr parallel abgebildet, sondern verjüngen sich perspektivisch. Nur wenn Bild- und Gegenstandsebene parallel zu einander verlaufen, erzielt man eine winkelgetreue Abbildung.

### **3.2.2 Vertikale Perspektivenkorrektur mit der Sinar arTec**

Mit der Sinar arTec lassen sich die stürzenden Linien vermeiden indem man die Kamera nicht nach oben neigt, sondern den Bildkreis nach oben verschiebt. Dazu bedient man sich des Feintriebs für die vertikale Bewegung **[15]** (siehe auch Bild 27 bzw. Bild 6) bis das ganze Gebäude im Bildausschnitt ist.

Um die Verstellung vorzunehmen, lösen Sie den Klemmhebel **[16]**, nehmen die vertikale Verschiebung im gewünschten Mass mit dem Feintrieb **[15]** vor und arretieren dann wieder mit dem Klemmhebel **[16]**. Eine Millimeterskala auf der Hinterseite der vertikalen Verschiebeplatte hilft, die gemachte Einstellung gegebenenfalls wieder nachvollziehen zu können.

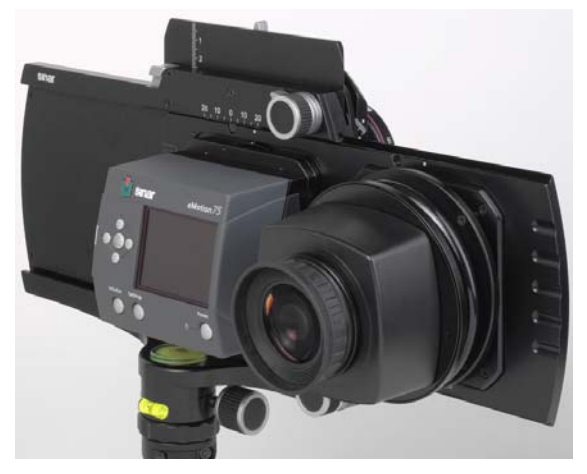

*Bild 29: Sinar arTec mit vertikaler und horizontaler Verschiebung* 

### **3.2.3 Grundlagen horizontale Perspektivenkorrektur**

Der horizontale Perspektiveausgleich ist bei Aufnahmen von Gebäudefassaden, aber auch beispielsweise bei Sachaufnahmen von Packungen etc sehr häufig. Gerade Linien werden parallel wiedergegeben, so wie es sich der Betrachter vorstellt. Sind solche Linien in der Aufnahme eines Fachfotografen nicht parallel, so gilt die Aufnahme als schlecht und unprofessionell. Das ist eines der Hauptgründe, weshalb in der Fachfotografie eine verstellbare Kamera verwendet wird.

#### EINSTELLUNGEN UND AUFNAHME

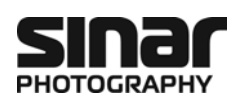

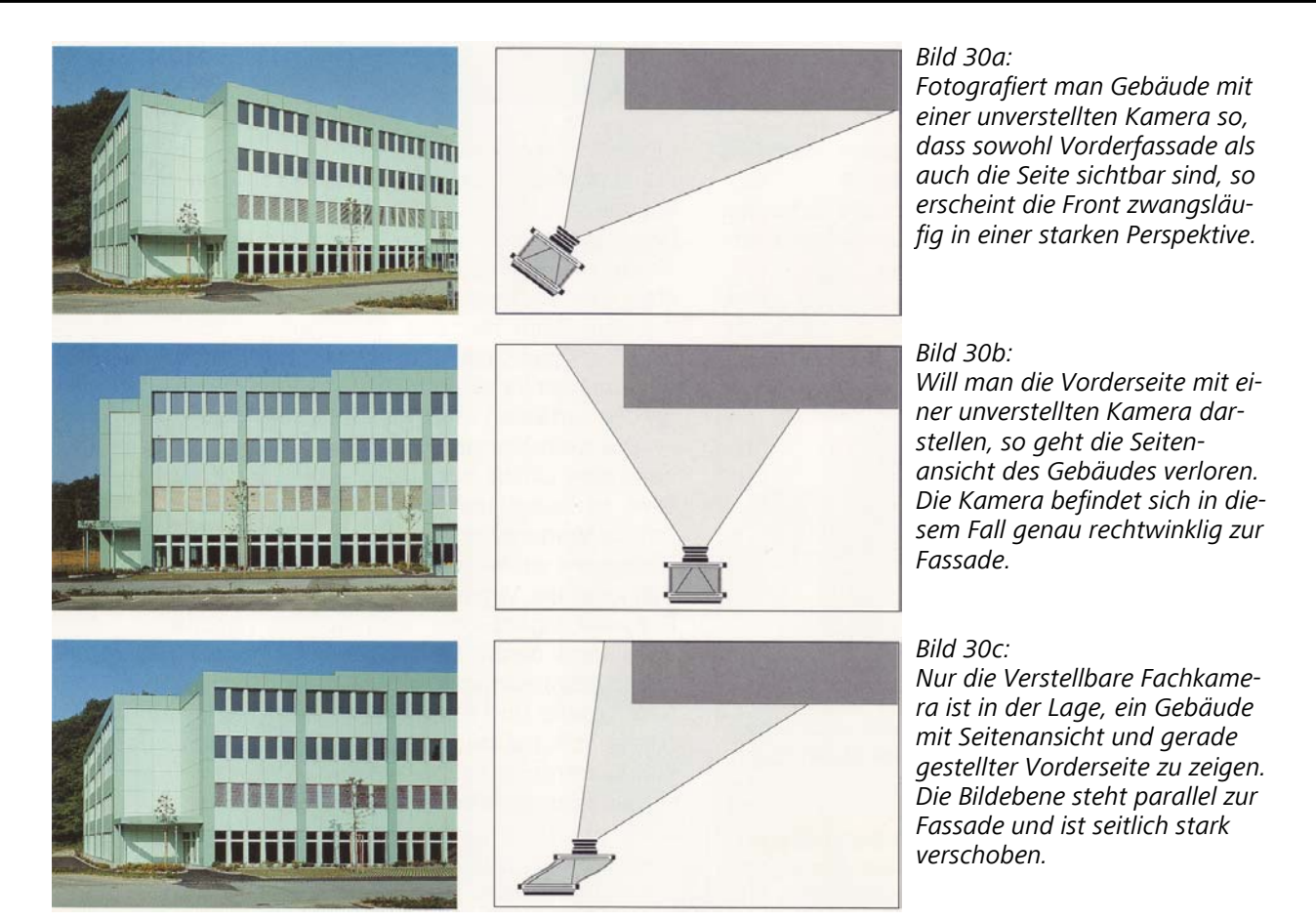

Die seitliche Verschiebung wird auch bei Innenaufnahmen häufig benutzt, um die vertikalen Linien korrekt, das heisst parallel wieder zugeben und dabei zu vermeiden, dass die Kamera beispielsweise in einem Spiegel oder einer Glasfront sichtbar ist. Solche Situationen kommen auch im Freien vor, wenn Glasfassaden oder Schaufenster zu fotografieren sind. Das ungewollte Selbstportrait des Fotografen ist dabei mit dieser einfachen Kameraverstellung wirkungsvoll zu vermeiden.

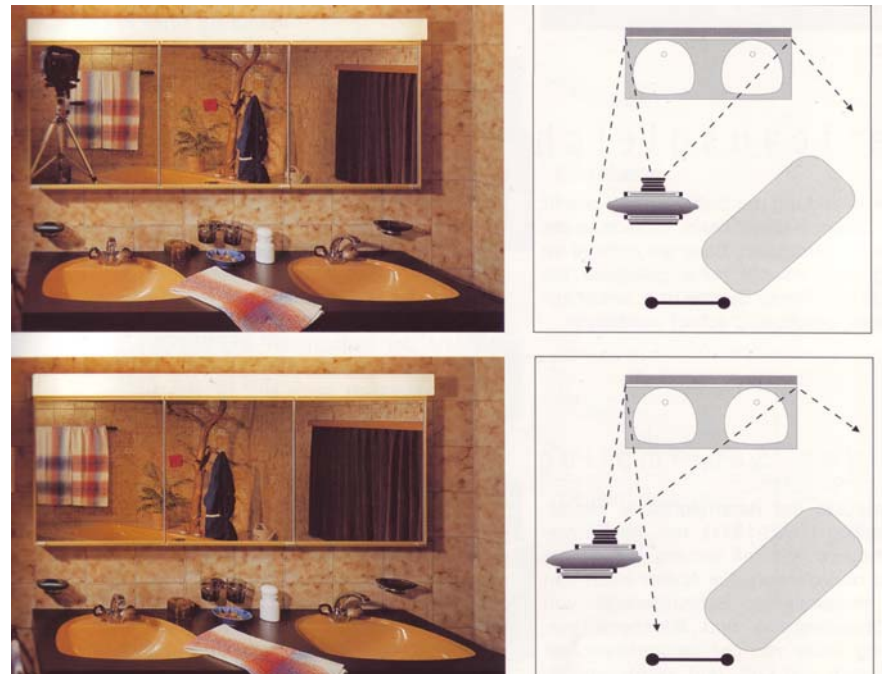

#### *Bild 31a:*

*Prekäre räumliche Verhältnisse bei Innenaufnahmen und grosse Spiegelflächen ergeben oft Situationen, bei denen die Kamera selbst und/oder der Fotograf in der spiegelnden Fläche erscheint.* 

#### *Bild 31b:*

*Durch seitliche Verschiebung des Bildebene wird die Parallelität der Linien gewährt, während die Kamera nicht mehr in der Spiegelfläche sichtbar ist.*

*Abbildungen 28, 30 und 31 aus: Urs Tillmanns: "Kreatives Grossformat: Grundlagen und Anwendung". Sinar Edition, Verlag Photographie, Schaffhausen 1992* 

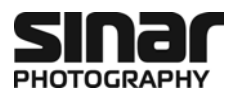

#### **3.2.4 Horizontale Perspektivenkorrektur mit der Sinar arTec**

Um mit der Sinar arTec eine horizontale Verstellung vorzunehmen, lösen Sie zuerst den Klemmhebel **[6]** nehmen die horizontale Verschiebung mit dem Horizontal-Feintrieb **[5]** im gewünschten Mass vor und arretieren dann wieder mit dem entsprechenden Klemmhebel **[6]**. Eine Millimeterskala **[4]** oberhalb des horizontalen Schiebeschlittens **[1]** hilft, die gemachte Einstellung gegebenenfalls wieder nachvollziehen zu können (siehe dazu auch Kapitel 3.4.2).

### **3.3 Schwenkung und Neigung**

#### **3.3.1 Allgemeines**

Schwenkung und Neigung beeinflussen die Lage der Schärfeebene. Bei einer starren Kamera mit unverstellbarem Objektiv verläuft die Schärfeebene immer parallel zur Bildebene. Die Sinar arTec erlaubt es, die Schärfeebene gezielt entlang eines Bildelements zu legen. So kann zum Beispiel der Fokus entlang einer Häuserwand verlaufen.

Diese Einstellung gehorcht der nach ihrem Entdecker benannten Scheimpflug-Regel. Sie besagt, dass bei der fotografischen Abbildung die Bild-, Objektiv- und Schärfeebene entweder parallel zueinander liegen oder sich in einer gemeinsamen Schnittgeraden schneiden.

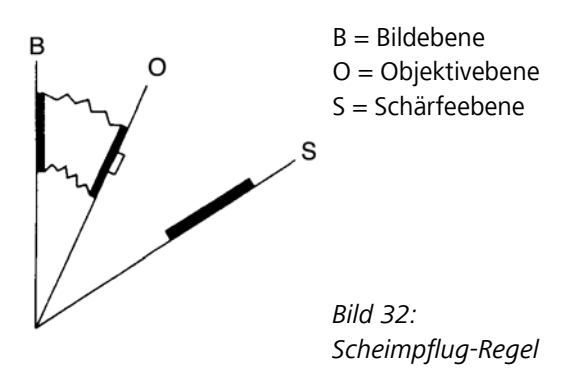

### **3.3.2 Neigung**

Die Neigung wird direkt mit dem selbsthemmenden Feintrieb **[23]** (siehe auch Grafik Seite 7) eingestellt. Dazu lösen Sie zuerst den Nullposition-Sicherungsstift **[24]**, der sich auf der gegenüberliegenden Seite des Objektivkupplungsrahmens **[21]** befindet und stellen dann Sie die gewünschte Neigung des Objektivs ein.

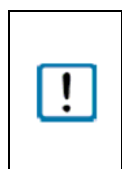

Bei **Sinar arTec Hy6 der ersten Serie** muss zuerst der Nullposition-Sicherungsstift **[24]** etwas heraus*geschraubt* werden. Dann kann die Neigung eingestellt werden. Nach erfolgter Einstellung wird der betreffende Klemmhebel arretiert. Der Nullposition-Sicherungsstift sichert die horizontale Position, damit sich schwere Objektive nicht von selbst neigen können.

### **3.3.3 Schwenkung**

Will man die Schärfeebene nicht vertikal neigen, sondern horizontal schwenken, muss der Entriegelungshebel für die Schwenkung **[25]** nach oben gedrückt und der Objektivkupplungsrahmen **[21]** um die optische Achse gedreht werden. Die Schwenkung lässt sich 360º stufenlos einstellen. In den 90º Stellungen ist eine Nullraste vorhanden. Zur Orientierung findet sich auf der Unterseite des Objektivkupplungsrahmens eine Skala in 10º Schritten, wobei die 30º- und die 60º-Schwenkung mit einer fetten Markierung angegeben sind.

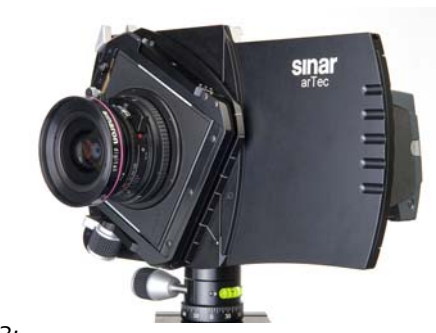

*Bild 33: Sinar arTec mit gedrehtem Objektivkupplungsrahmen für kombinierte Neigung/Schwenkung* 

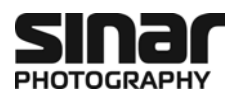

### **3.4 Schritt für Schritt zur Aufnahme**

### **3.4.1 Bildeinstellungen**

- 1. Mit der Sinar arTec in Betrachtungsposition (siehe Bild 34a) stellen Sie das Objektiv in Betrachtungsmodus indem Sie hiezu den Objektivverschluss **[34]** und die Blende öffnen **[38]** (siehe dazu auch Kapitel 2.12).
- 2. Nehmen Sie alle von Ihnen gewünschten Einstellungen vor (Kameraposition, Perspektive, vertikale und/oder horizontale Verschiebungen, Scheimpflug, Fokus)
- 3. Wenn Sie das Bild in der Betrachtungsposition fertig komponiert und alle Einstellungen vorgenommen haben, stellen Sie die gewünschte Belichtungszeit und Blende am Objektiv ein **[35]** bzw. **[37]**. Sie erreichen die besten Abbildungsleistungen, wenn Sie das Objektiv jeweils um ein bis zwei Blendenstufen abblenden.
- 4. Schliessen Sie den Objektivverschluss **[34]**.
- 5. Spannen Sie den Verschluss **[32]**.
- 6. Schalten Sie das Digitalrückteil ein. Dieses kann selbstverständlich auch zu einem früheren Zeitpunkt eingeschalten werden. Es kann aber hilfreich sein, das Digitalrückteil aus Energiespargründen, vor allem bei kühler Witterung, nur für die eigentliche Aufnahme einzuschalten.

### **3.4.2 Wechsel zwischen Betrachtungsposition und Aufnahmeposition**

7. Wenn Sie das Bild in der Betrachtungsposition (siehe Bild 34a) fertig komponiert und alle Einstellungen vorgenommen haben, wechseln Sie in die Aufnahmeposition (sehe Bild 34c). Betätigen Sie dazu den Entriegelungstaster **[2]** und schieben den horizontalen Schiebeschlitten **[1]** etwas nach rechts, lassen den Entriegelungstaster los und schieben den Schlitten weiter, bis er von selbst einrastet. Am einfachsten geht der Positionswechsel, wenn man mit einer Hand das Digitalrückteil schiebt und mit der anderen Hand die Kamera hält (siehe Bild 34b).

Um die Sinar arTec von Aufnahmeposition zur Betrachtungsposition zu wechseln, gehen Sie einfach in der umgekehrten Reihenfolge vor.

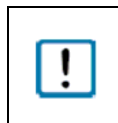

Durch dieses Vorgehen wird bei der Sinar arTec auf einzigartige Weise der Betrag, um den man eine horizontale Verschiebung in der Betrachtungsposition vorgenommen hat, beim Verschieben automatisch auch in der Aufnahmeposition übernommen.

8. Betätigen Sie nun den Drahtauslöser **[41]** (zuvor in die Auslöseklinke des Verschlusses **[36]** eingeschraubt)

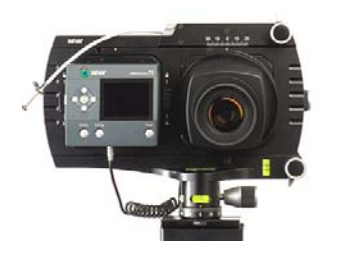

*Bild 34a: Betrachtungsposition Bild 34b: Schieben Bild 34c: Aufnahmeposition*

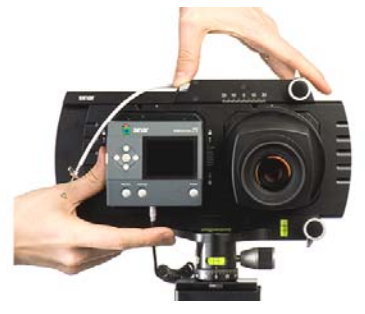

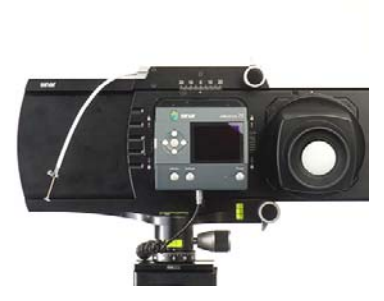

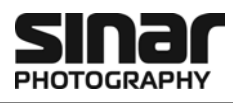

# **4 Zubehör für die Sinar arTec**

### **4.1 Objektive**

Für die Sinar arTec steht die **Sinaron Digital CEF Objektivreihe** zur Verfügung. Sinaron Digital Objektive wurden speziell für die hohen Ansprüche der Digitalfotografie konzipiert. Alle Sinaron Digital Objektive weisen eine Auflösung von mindestens 50 Linienpaaren/mm bis zu Bildrand auf und Sinaron Digital HR Objektive eine Auflösung von mindestens 60 Linienpaaren. Dies stellt sicher, dass die Auflösungsfähigkeit eines modernen Digitalrückteils auch tatsächlich genutzt werden kann. *Bild 35: Sinaron Digital CEF Objektiv* 

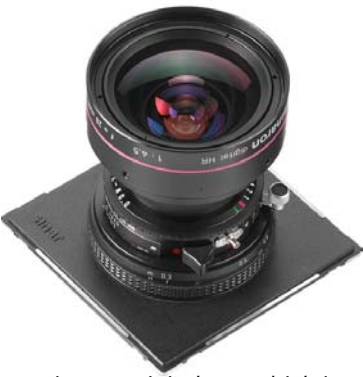

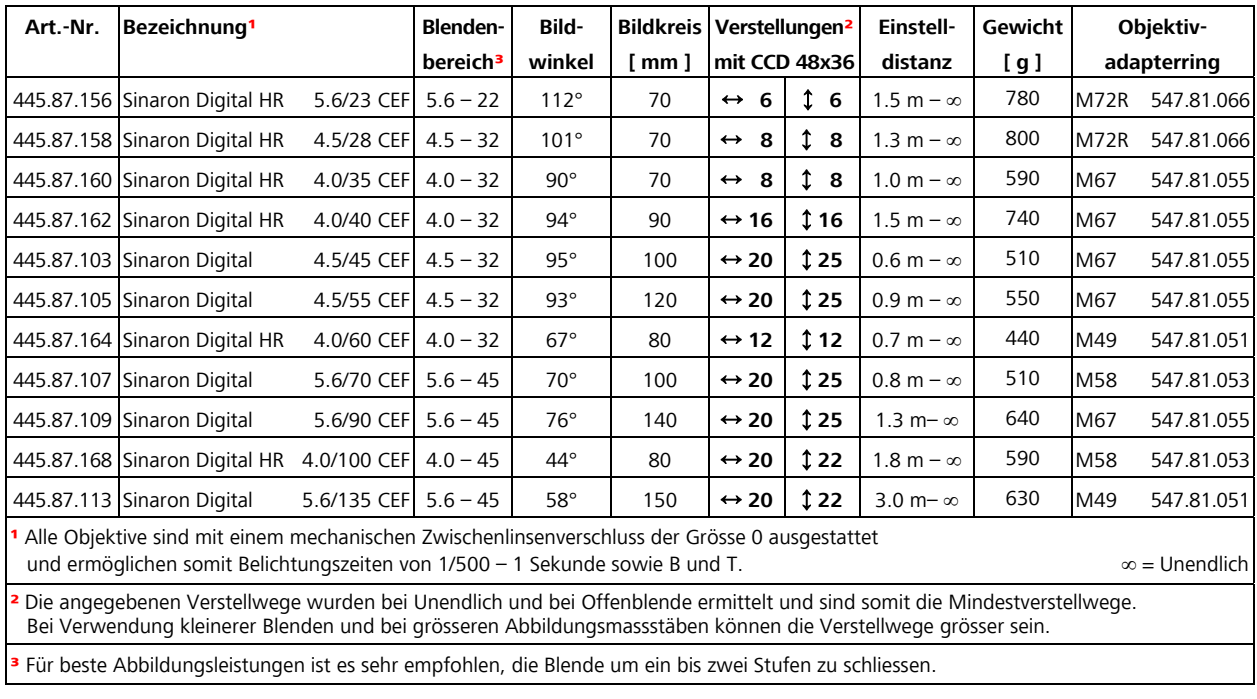

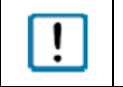

Sie erreichen die besten Abbildungsleistungen der Kamera, wenn Sie das Objektiv jeweils um ein bis zwei Blendenstufen abblenden.

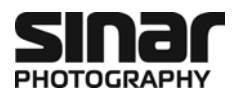

### **4.2 Objektivadapterringe**

Ein Objektivadapterring wird auf das Filtergewinde der Vorderlinse des Objektivs geschraubt. Dank diesem können diverse Zubehörteile, auf den Adapterring montiert, universell eingesetzt werden. Da jedes Objektiv einen anderen Durchmesser der Vorderlinse aufweisen kann, wird jeweils der passende Adapterring verwendet. Der äussere Durchmesser des Adapterrings beträgt 100 mm. Auf dieses Mass sind die Zubehörteile genormt. Welcher Objektivadapterring zu welchem Objektiv passt ersehen Sie aus der Tabelle in Kapitel 4.1.

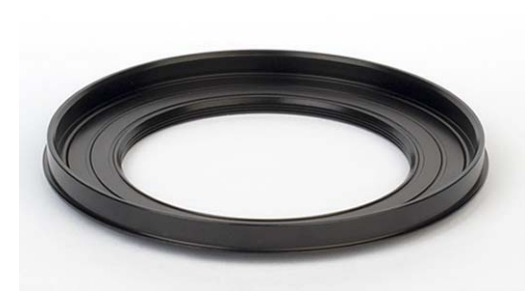

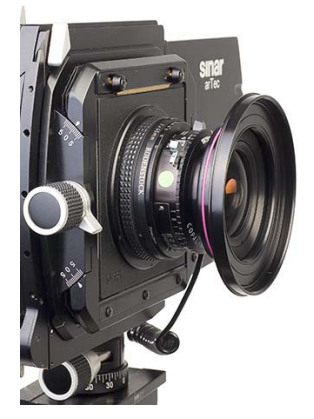

*Bild 36a: Objektivadapterring Bild 36b: Objektivadapterring auf Objektiv* 

### **4.3 White Shading Diffusor**

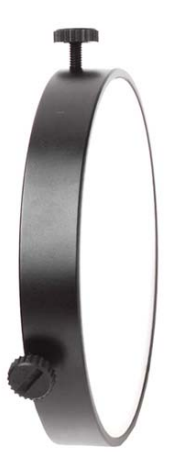

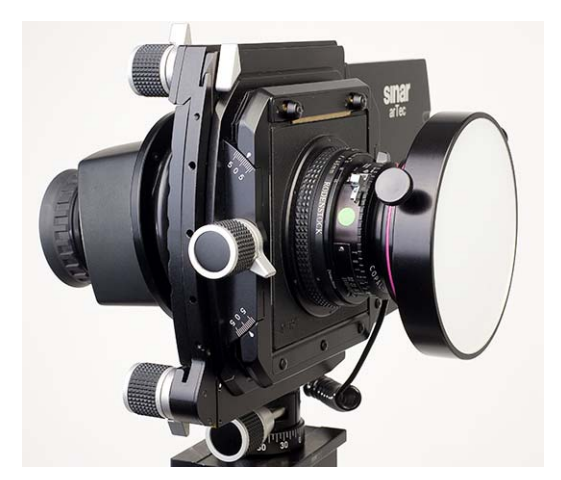

*Bild 37a: White Shading Diffusor Bild 37b: Sinar Artec mit aufgesetztem Shading Diffusor* 

Der *White Shading Diffusor Art.-Nr. 551.43.097* wird zum Erstellen einer Shading-Aufnahme auf einen Objektivadapterring montiert. Die Shading-Aufnahme dient im wesentlichen zur rechnerischen Kompensation des technisch bedingten Lichtabfalls gegen den Bildrand.

Weitere Informationen über das Erstellen eine Shading-Aufnahme und deren praxisgerechten Handhabung in der Aufnahmesoftware Sinar eXposure™ finden Sie im Kapitel 5.2.

Der White Shading Diffusor ist im Lieferumfang der Sinar arTec Hy6-e54r 493.23.011 und Sinar arTec Hy6-e75r 493.23.013 inbegriffen, ist aber auch optional erhältlich.

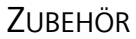

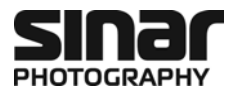

### **4.4 Filterstabhalter**

Der optionale Sinar Filterstabhalter (siehe Bild 38) dient zusammen mit einem Filterstab (siehe Bild 39) zur Befestigung von weiterem Zubehör, wie beispielsweise einen schwenkbaren Polarisationsfilter oder einem Balgen-Gegenlichtkompendium.

Der Artec Filterstabhalter 493.23.043 wird mit zwei Schrauben an den Objektivkupplungsrahmen montiert.

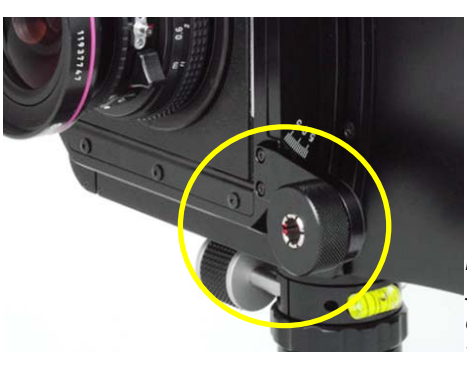

*Bild 38: Sinar arTec mit optionalem Filterstabhalter* 

Filterstäbe sind in drei Längen sowie in einer Version mit zwei frei verstellbaren Gelenken erhältlich:

*Filterstab 11 cm: Art.-Nr. 472.61.000 Gelenkstab: Art.-Nr. 472.51.000 Filterstab 16 cm: Art.-Nr. 472.71.000 Filterstab 25 cm: Art.-Nr. 472.81.000* 

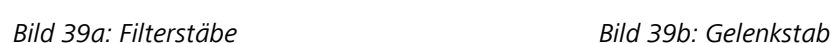

工具

### **4.5 Gegenlichtkompendium**

### **4.5.1 Warum ein Gegenlichtkompendium?**

Streulicht von ausserhalb des Motivfeldes kann, bei ungeschütztem Objektiv, den Kontrast spürbar reduzieren. Ein Gegenlichtkompendium ist deshalb in der professionellen Fotografie unabdingbar. Ein Kompendium erfüllt seine Aufgabe aber nur bei optimaler Anpassung an den Aufnahmewinkel, wofür das Sinar System verschiedene Lösungen bietet.

Da es verschiedene Arten von Streulichtquellen und Objektiven gibt, bietet Sinar zwei unterschiedliche Gegenlichtkompendien an: Die kompakte und universal einsetzbare, einteilige "Artec Kompendiummaske" (Bild 40) und ein Balgen-Gegenlichtkompendium, das aus bestehenden Elementen aus dem modularen Sinar System aufgebaut werden kann (Bild 41).

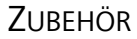

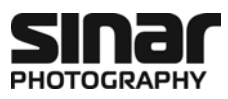

### **4.5.2 Artec Kompendiummaske**

Die einteilige Artec Kompendiummaske ist mit jeweils zwei schwenkbaren und zwei verschiebbaren Elementen ausgestattet und wird mit einer Feststellschraube auf den Objektivadapterring fixiert (siehe auch Kapitel 4.2).

Die Artec Kompendiummaske ist auf dem Objektivadapterring frei drehbar und somit auf jede Streulichtquelle ausrichtbar. Zudem ist die Kompendiummaske universal und bei allen Brennweiten einsetzbar.

> *Kompendiummaske Artec: Art.-Nr. 493.23.041*

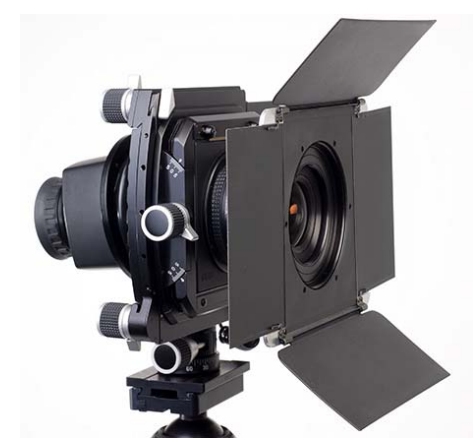

*Bild 40: Sinar arTec mit aufgesetzter Artec Kompendiummaske* 

### **4.5.3 Balgen-Kompendium**

Um ein Balgen-Gegenlichtkompendium aus bestehenden Elementen aus dem Sinar Baukasten aufbauen zu können, werden folgende Elemente benötigt:

- Artec Filterstabhalter Art. Nr. 493.23.043
- Filterstab 16 oder 25 cm Art. Nr. 472.71.000 bzw. 472.81.000
- Balgenklipp Art. Nr. 473.31.000
- Filter-/Balgenhalter 100 Art. Nr. 473.41.000
- Konischer Balgen 4x5/100 Art. Nr. 452.16.010
- Ein jeweils auf das verwendete Objektiv passender Adapterring (siehe auch Kapitel 4.2)

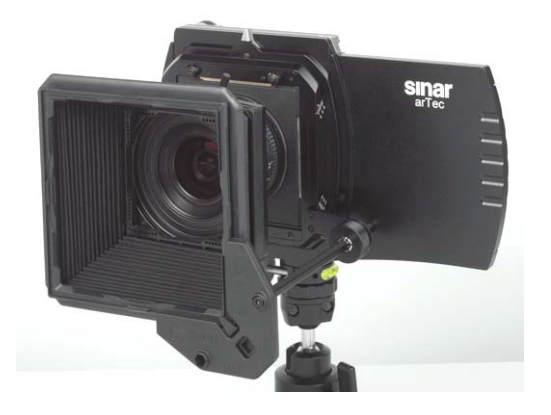

*Bild 41: Sinar arTec mit aufgesetztem Balgen-Gegenlichtkompendium* 

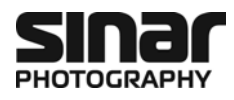

### **4.6 Schwenkbarer Polarisationsfilter**

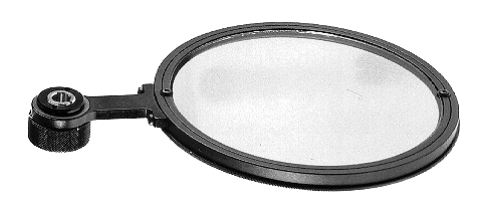

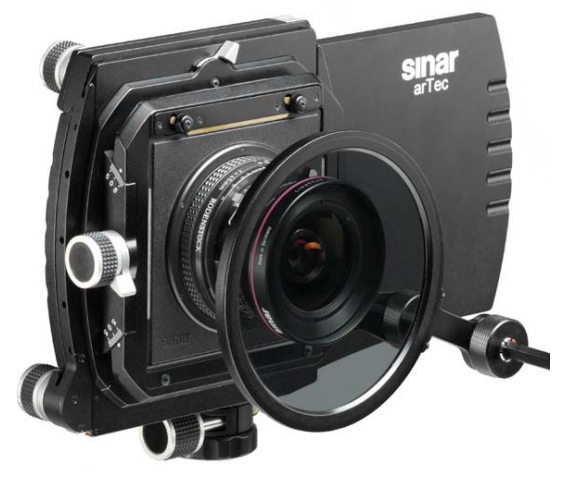

*Bild 42a: Schwenkbarer Polarisationsfilter Bild 42b: Sinar arTec mit optionalem Polarisationsfilter* 

Polarisationsfilter können vor allem bei Aufnahmen im Freien sehr nützlich sein um störende Reflexionen zu beseitigen. Der Schwenkbare Zirkular-Polarisationsfilter von Sinar kann mit Hilfe des optionalen Filterstabhalters und eines Filterstabes (siehe dazu auch Kapitel 4.4) an die Sinar arTec montiert befestigt werden. Dadurch kann der Polfilter jederzeit bequem vor das Objektiv bzw. aus dem Strahlengang geschwenkt werden. Die Position auf dem Filterstab ist frei verschiebbar. Der Durchmesser des Polfilters beträgt 110 mm.

*Schwenkbarer Zirkular-Polarisationsfilter: Art.-Nr. 546.31.010 Schwenkbarer Linear-Polarisationsfilter: Art.-Nr. 546.31.000* 

### **4.7 Zubehörschuh**

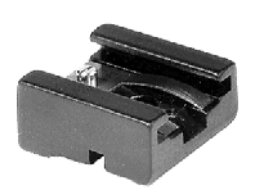

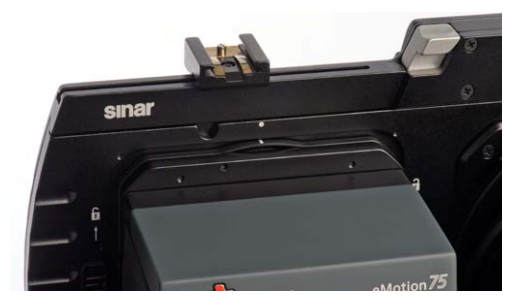

*Bild 43a: Sinar Zubehörschuh Bild 43b: Sinar Artec mit aufgesetztem Zubehörschuh* 

Ein optionaler Zubehörschuh ermöglicht das Befestigen beispielsweise eines Blitzgenerator-Fernauslösers oder eines zusätzlichen Suchers auf der Sinar arTec. Beachten Sie bitte, dass der Zubehörschuh keine Blitzkontakte aufweist.

Der Zubehörschuh wird in die Nut auf der Oberseite der Kamera eingefahren und mit einem feinen Kreuzschraubenzieher in einer beliebigen Position festgeklemmt.

*Zubehörschuh: Art.-Nr. 531.61.000* 

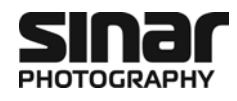

# **5 Kompensation des Lichtabfalls eines Objektivs durch Shading**

### **5.1 Allgemeines**

In der professionellen Digitalfotografie wird mit Shading-Dateien gearbeitet. Eine Shading-Datei ist ein weisses Referenzbild, das den Lichtabfall einer Einstellung beschreibt. Dieser unerwünschte Lichtabfall kann rechnerisch korrigiert werden. Wird direkt am Computer mit der Sinar eXposure™ Software fotografiert, macht man zu Beginn jeder Szene eine Shading-Kalibrierung (im Menü "Aufnahme"). Dann wird die Shading-Korrektur automatisch in jedes Bild hinein gerechnet.

Fotografiert man aber ohne Computer im Freien, kann man ebenfalls eine Shading-Aufnahme machen, muss sie aber später in der Sinar eXposure™ Software als solche kennzeichnen und ihr die dazugehörigen Bilder zuordnen.

### **5.2 Aufnehmen einer Shading-Datei**

Der Lichtabfall hängt von der Blendenöffnung und der Bildkorrektur (Verschiebung und Schwenkung) ab. Je grösser die Objektivbewegungen, desto stärker wird der Lichtabfall gegen den Rand. Bei allzu grossen Bewegungen kommt der Rand des Bildkreises in den Bildausschnitt. Solche Artefakte sind zu vermeiden und können auch von der Shading-Korrektur nicht entfernt werden.

Wenn alle Bildeinstellungen stimmen, wird die korrekte Belichtungszeit für die Aufnahme ermittelt. Dann fixieren Sie den "White Shading Diffusor" (Art.-Nr. 551.43.097) auf den Adapterring und machen die Shading-Aufnahme. Da der Diffusor Licht im Umfang von ungefähr zwei Blendenstufen absorbiert, soll die Belichtung durch eine Verdoppelung oder Vervierfachung der Belichtungszeit angepasst werden. Diese Belichtungskorrektur lässt sich nicht durch ein Öffnen der Blende kompensieren, da dies zu einer anderen Form des Lichtabfalls führt.

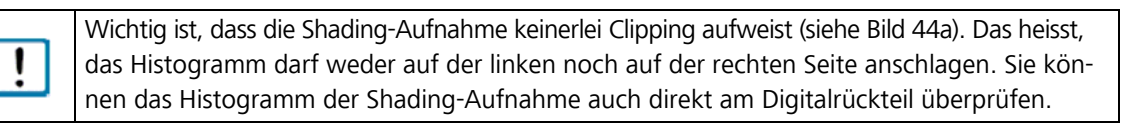

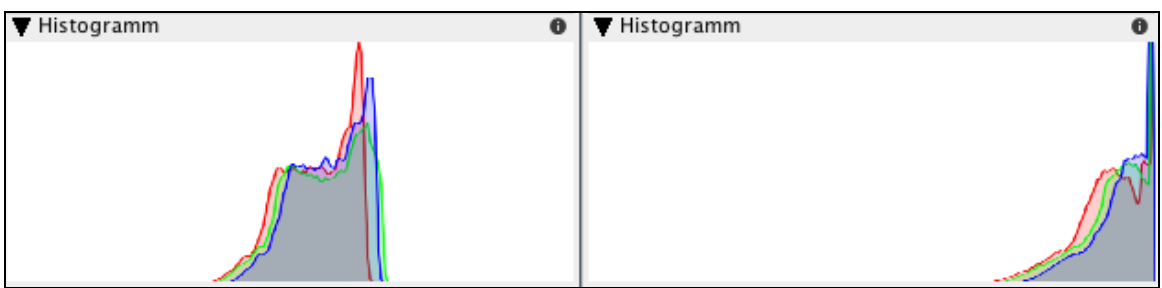

#### *Bild 44a:*

*Histogramm einer korrekten Shading-Aufnahme. Die Kurve ist weder am linken noch am rechten Rand angeschnitten.* 

#### *Bild 44b:*

*Das Shading-Histogramm ist hier auf der rechten Seite angeschnitten (Clipping). Shading-Aufnahmen mit einem Histogramm, das an den linken oder rechten Rand der Skala gedrückt werden, führen zu ungeeigneten Shading-Korrekturen.* 

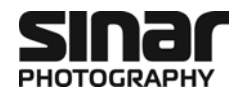

### **5.3 Anwenden einer Shading-Aufnahme in Sinar eXposure™**

### **5.3.1 Vorbereitung**

Sie haben die Sinar eXposure™ Aufnahmesoftware Version 6.1.1 oder höher bereits auf ihrem Rechner installiert und beherrschen bereits die gängigen Funktionen. Der folgende Teil ergänzt die integrierte Hilfefunktion von Sinar eXposure™.

Um die Shading-Funktion einfacher zugänglich zu machen, lohnt es sich diese in die Werkzeugleiste aufzunehmen: Gehen Sie im Menü "Ansicht" auf "Werkzeugleiste" und wählen Sie "Werkzeugleiste anpassen..."

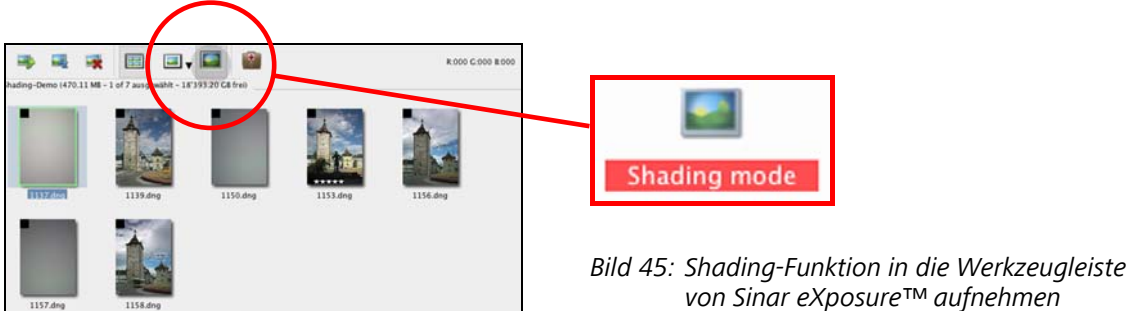

*von Sinar eXposure™ aufnehmen* 

Sie finden dort eine ganze Palette von Funktionsfeldern. Wählen Sie das Icon "Shading mode" und ziehen Sie es per Drag and Drop in die Werkzeugleiste. Sobald Sie mit dem Icon auf die Werkzeugleiste fahren, wird für die neue Funktion ein Platz aufgemacht.

### **5.3.2 Shading-Datei definieren und Bilder zuordnen**

Wenn Sie Ihre Aufnahmen als Kontaktbogen vor sich haben, können Sie nun den "Shading mode" einschalten. Ab sofort sehen Sie in jedem Bild in der linken oberen Ecke ein kleines schwarzes Quadrat. Dies ist ein Schaltfeld, welches die Shading-Dateien bezeichnet.

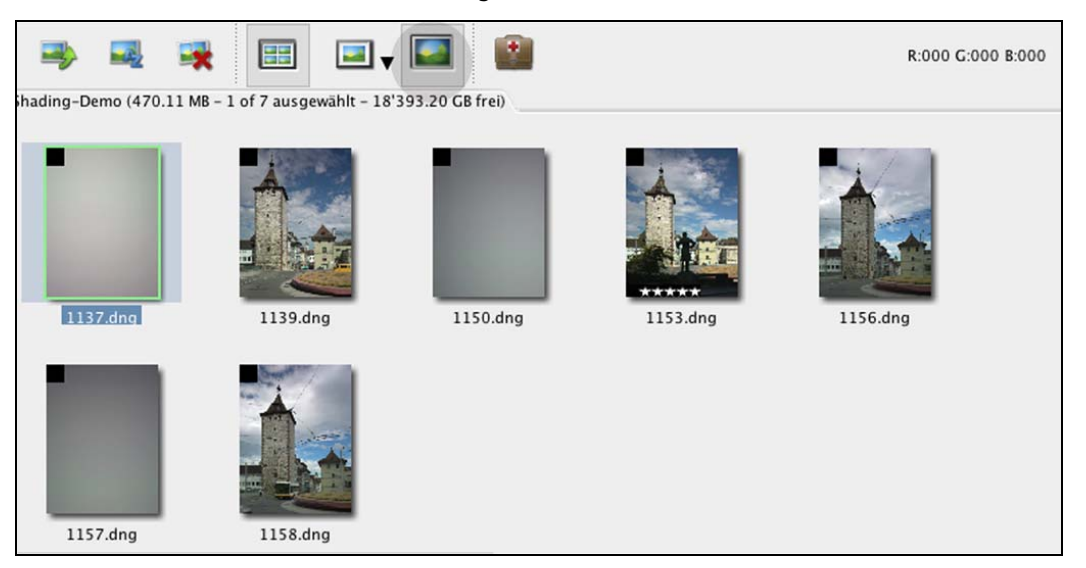

*Bild 46: Kontaktbogen in Sinar eXposure™: Shading-Mode aktivieren* 

Markieren Sie jetzt alle Aufnahmen, die Sie mit dem Shading Diffusor gemacht haben, indem Sie in das schwarze Kästchen jeder Shading-Datei klicken.

Sobald man eine Shading-Datei definiert hat, wird sie auf alle folgenden Bilder zur Anwendung vorgesehen, bis die nächste Shading-Datei kommt.

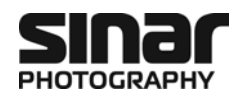

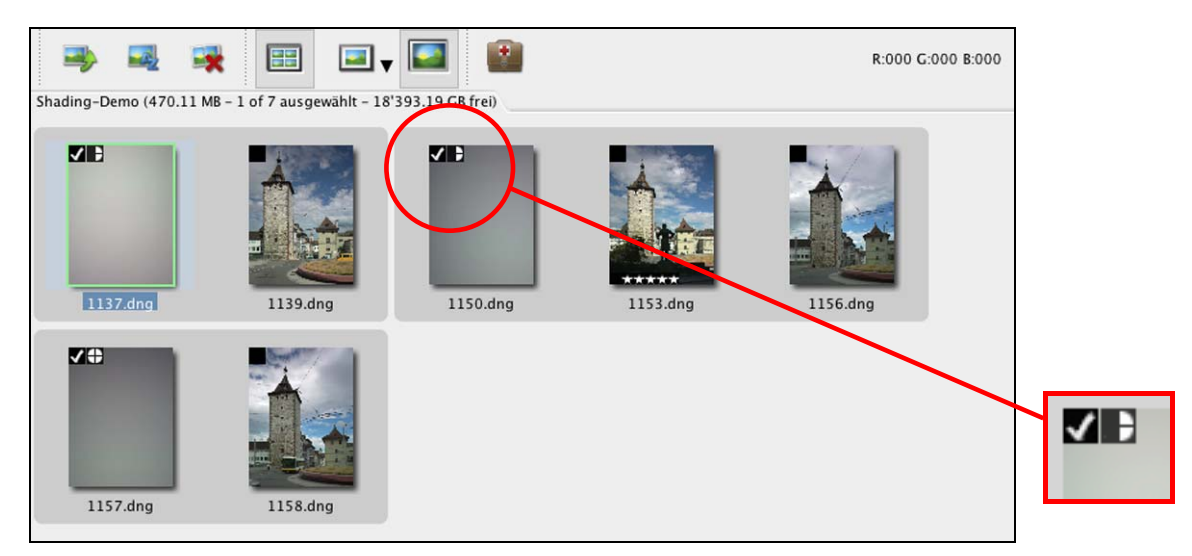

*Bild 47: Kontaktbogen in Sinar eXposure™: Markierte Shading-Bilder* 

Der graue Hintergrund, der nun um die Bilder fliesst, bezeichnet die Shading-Datei und die ihr zugewiesenen Aufnahmen.

Das Kuchendiagramm rechts zeigt an, wie stark die Shading-Korrektur angewendet werden soll. Mit jedem Klick auf das Diagramm, wird die Korrektur um einen Viertel erhöht.

#### **5.3.3 Shading rechnen**

Die Korrektur wird nicht unmittelbar sichtbar, sondern erst wenn man die Bilder exportiert oder in einen anderen Ordner verschiebt. Im letzteren Fall wird eine neue DNG-Datei geschrieben, in welche die Shading-Korrektur hineingerechnet wurde.

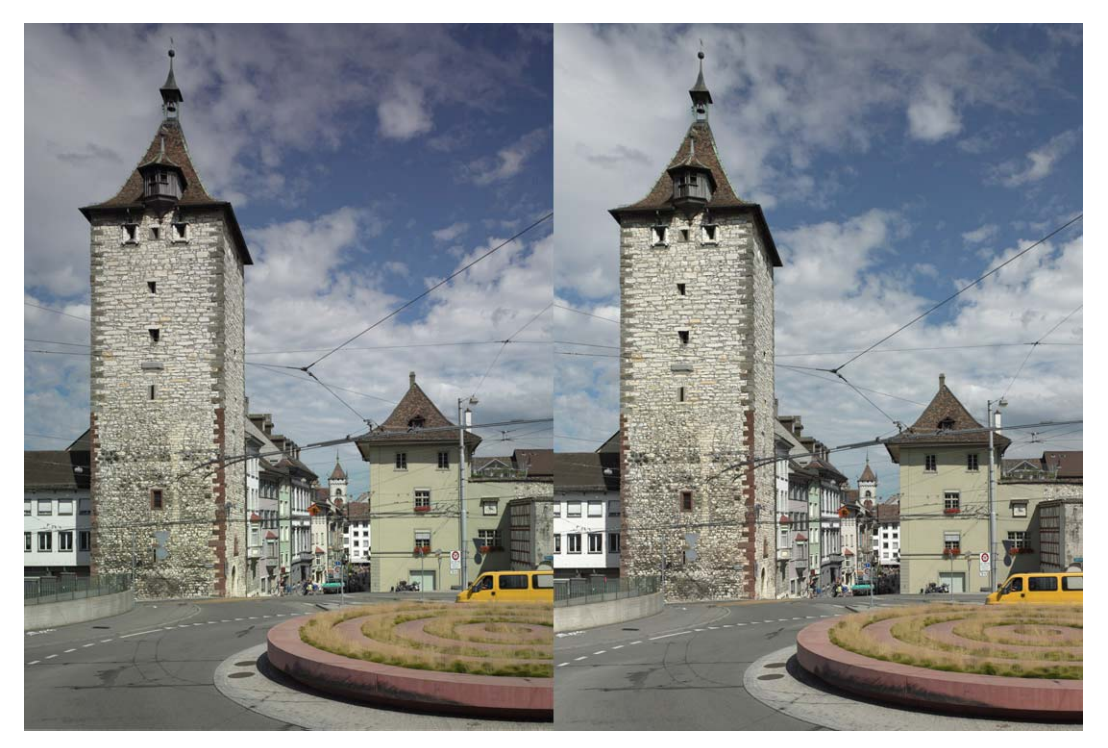

*Bild 48: Links: Deutlicher Helligkeitsverlust bei der Turmspitze und in der weissen Wolke darüber. Rechts: Homogene Ausleuchtung des gesamten Bildfeldes dank Shading-Korrektur.*